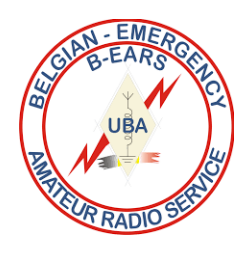

 **Fiche Technique N°6 : « APRS » , Automatic Packet Reporting System**

# **1. Atelier pratique, installons ensemble [APRSIS-32](http://aprsisce.wikidot.com/downloads)** par [Lynn KJ4ERJ](http://aprsisce.wikidot.com/kj4erj-story)

# **!!! Ayez sous la main vos coordonnées et ID APRS en 5 chiffres !!!**

# **1.1 APRS , pour « Automatic Packet Reporting System »**

(système transmission automatique par paquets) , est un système de radiocommunication numérique utilisé **par les radioamateurs**, qui permet le partage entre stations d'informations d'intérêt local.

L'utilisation la plus connue d'APRS est la transmission de la position géographique des stations ou d'autres éléments liés à l'activité des radioamateurs.

APRS est fondé sur le même protocole que le packet radio, AX.25, la version Radio-amateur du protocole X.25.

#### **« APRS is a registered trademark by Bob Bruninga »**

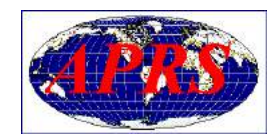

**On donne souvent une traduction différente de l'acronyme APRS** 

**( fausse pour les concepteurs du système ! ) :** 

**Automatic Position Reporting System, soit système de suivi automatique des positions.**

- **Le système APRS a été introduit par Bob Bruninga, WB4APR, lors de la TAPR/ARRL Digital Communication Conference de 1992.**
- Fondamentalement, l'APRS est un protocole de communication packet pour diffuser des données en direct vers tous les utilisateurs du réseau, et cela **en temps réel**.
- Sa caractéristique principale est la combinaison du packet radio avec le réseau satellite Global Positioning System **(GPS)**, permettant aux radioamateurs de visualiser automatiquement les positions des stations radio et de divers objets sur des cartes apparaissant sur le PC ou la tablette..
- D'autres possibilités qui ne sont pas directement reliées au suivi automatique des positions sont également disponibles tels que les **rapports météo, la recherche de balise et les messages**.

#### **L'APRS est différent du « Packet Commun » sur plusieurs aspects :**

- Il permet la visualisation de cartes et d'autres données pour la localisation des véhicules et des personnes et les reports météo en temps réel.
- Il accomplit immédiatement la mise à jour des utilisateurs grâce à une seule trame packet !
- Il utilise un répéteur générique, avec des indicatifs identiques pour permettre une **standardisation au niveau mondial,** si bien qu'il n'est pas nécessaire de connaître la classification du réseau.
- Il permet une répétition intelligente avec substitution des indicatifs pour réduire l'encombrement du réseau.
- En utilisant les trames UNPROTO AX.25, il supporte les transmissions bilatérales des messages, la distribution des bulletins et des annonces, conduisant à l'acheminement rapide des informations sous forme de texte.
- Il supporte les communications avec les émetteurs Kenwood TV-D71 et TM-D710, Yaesu VX8-G, appareils incorporant un TNC et un micro-programme APRS.

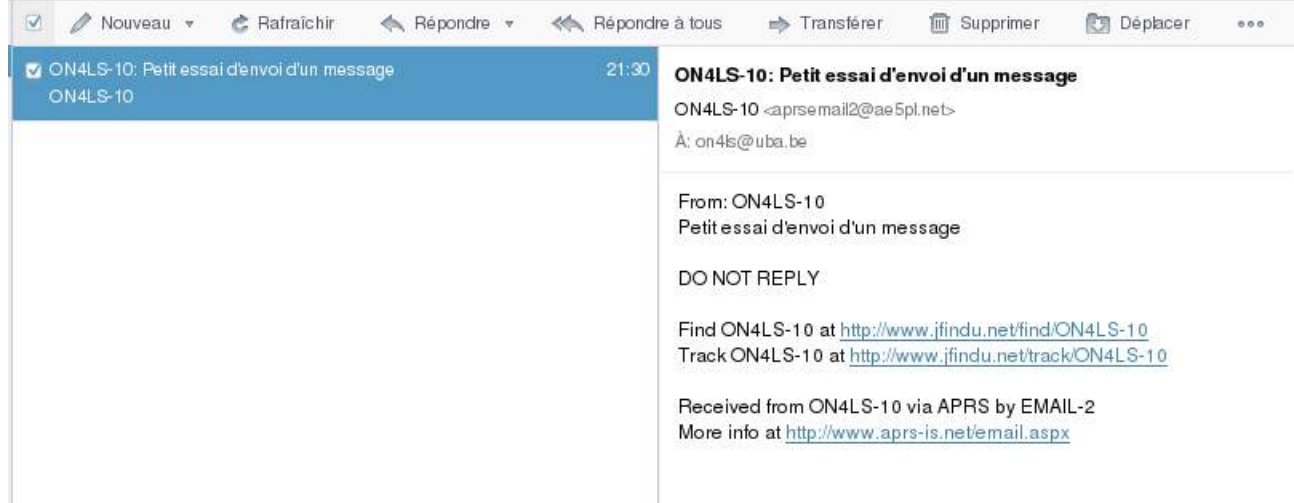

- Le Packet Radio conventionnel est seulement utile pour l'envoi de message volumineux d'un point à un autre, et est traditionnellement difficile à appliquer aux évènements en temps réel où les informations ont une courte durée de vie.
- L'APRS transforme le packet radio en un **système de visualisation et de communication tactique en temps réel, pour les urgences et le service d'intérêt général.**
- L'APRS permet la liaison universelle de toutes les stations, mais **évite la complexité, l'encombrement et les limites d'un réseau nécessitant des connexions**.
- Il permet à un grand nombre de stations d'échanger des données tels que des personnes le feraient dans une réunion.
- Toute station ayant une information à apporter l'envoie simplement, et tous les utilisateurs la recevront.

# **Messagerie et e-mail : nombreuses possibilités, dans les deux sens.**

### **[APRSLink :https://winlink.org/APRSLink](https://winlink.org/APRSLink)**

### **[FindU.com :http://www.findu.com/cgi-bin/entermsg.cgi](http://www.findu.com/cgi-bin/entermsg.cgi)**

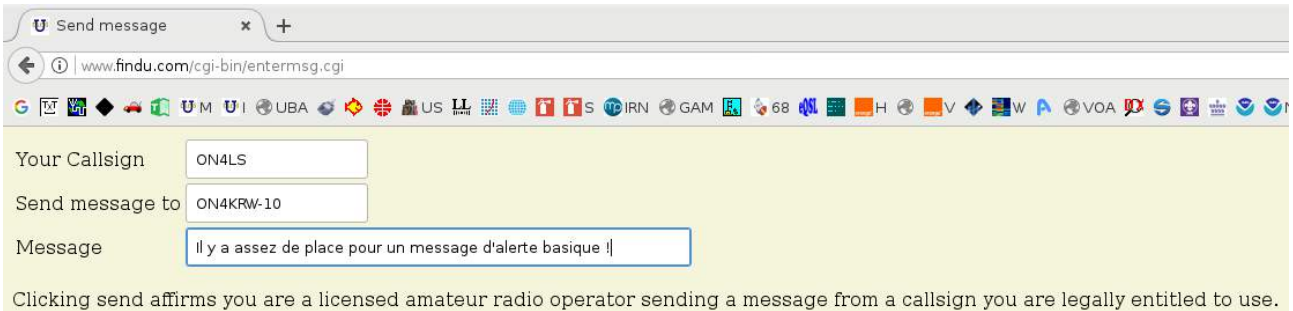

Send the message!

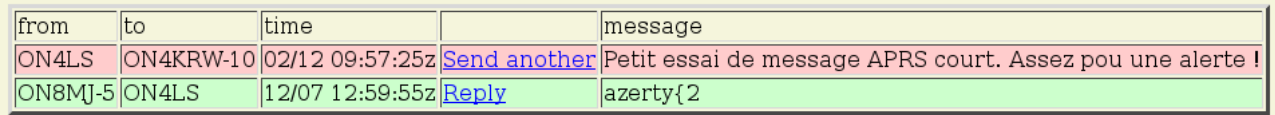

## **Celle de APRS-IS 32 :**

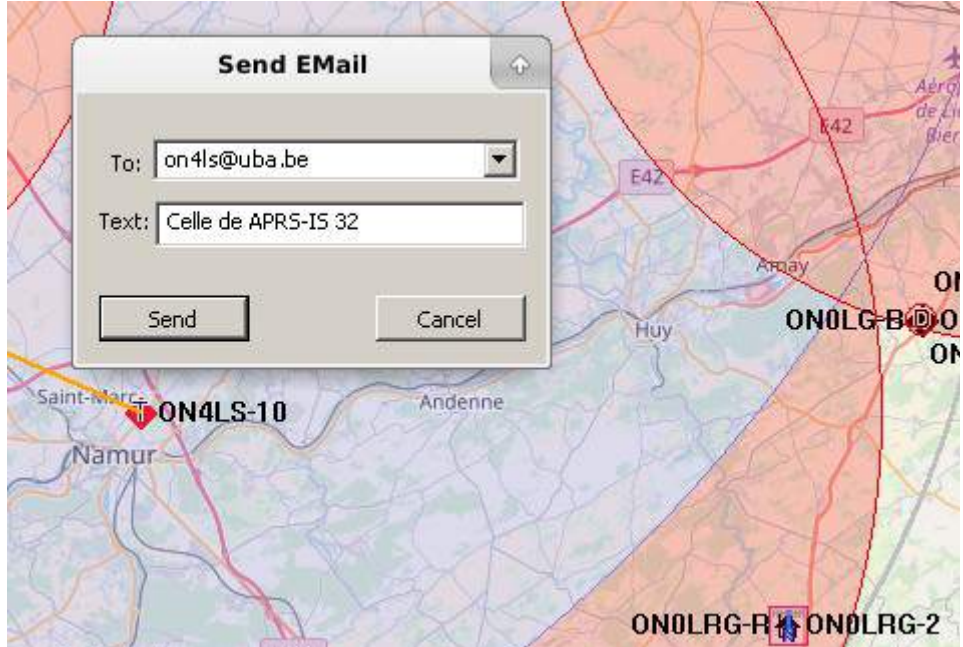

L'APRS permet lors d'évènements spéciaux ou en situation d'urgence, la localisation en temps réel des principaux intervenants , même non-radioamateurs, que nous appellerons alors **des « Objets »:)**

- ✔ Où est le leader du marathon ?
- Où sont les véhicules de secours ?
- ✔ Quel temps fait-il sur différents sites proches du sinistre ?
- ✔ Où sont tombées les lignes électriques ?
- ✔ Quelles sont les routes coupées , ou sont situés les barrages ?
- ✔ Où est le véhicule de commandement mobile de la Sécurité Civile?
- ✔ Où est l'orage ?
- ✔ Où est l'hôpital le plus proche ?

Pour répondre à ces questions, l'APRS apporte un suivi automatique et complet des positions et statuts des véhicules, ou des « objets » (sans radio) créés par les co-ordinateurs.

Tous ces « objets » peuvent porter des étiquettes cliquables, avec des informations en texte libre : noms de contact, N° téléphone, status…

#### **Exemple : Balise WX amateur :**

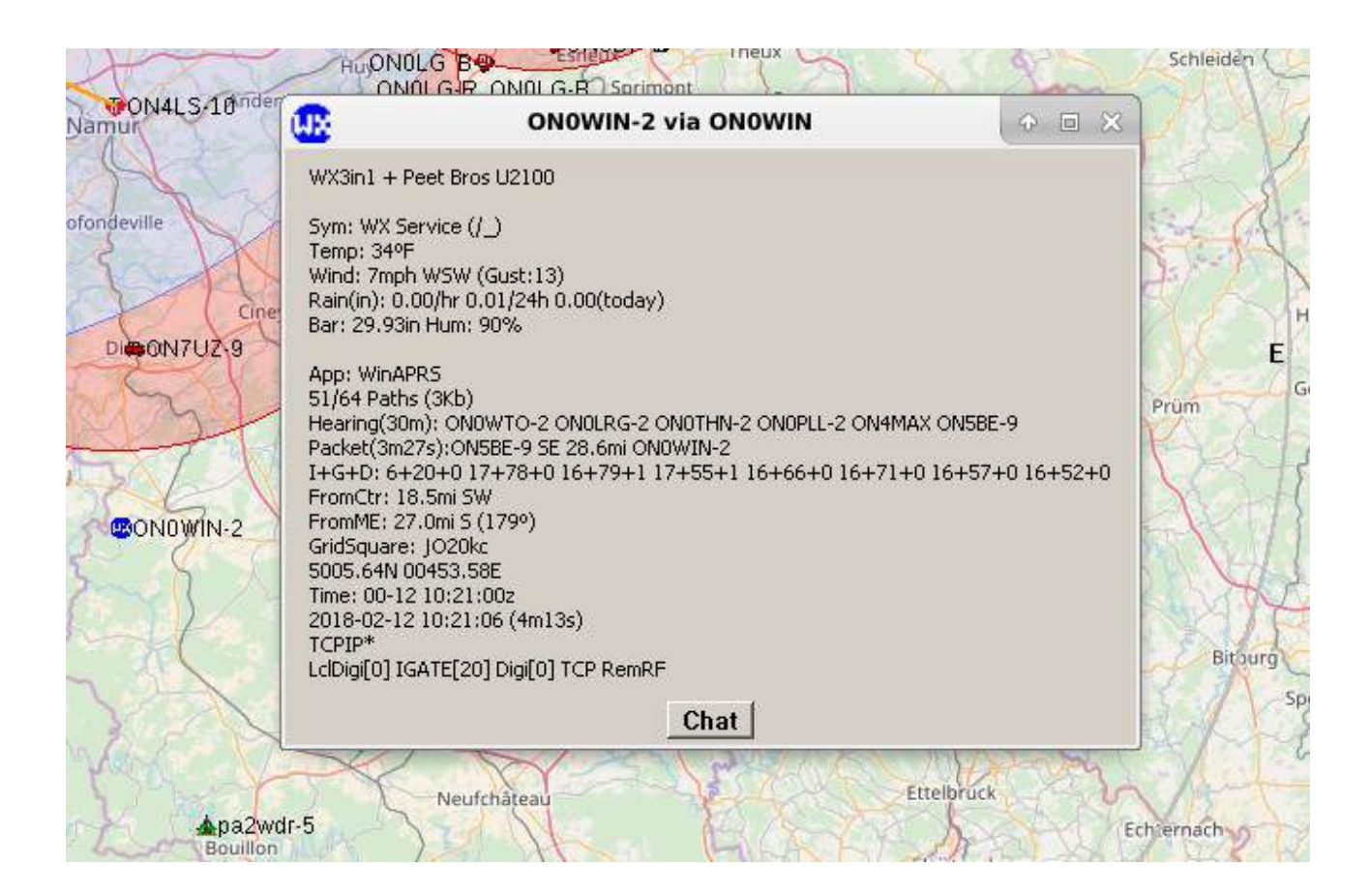

L' APRS peut être utilisé avec n'importe quel système radio bilatéral incluant les radioamateurs, les bandes marine, les PMR, les tablettes et les « smartphones ».

**La cartographie APRS peut fort bien être utilisée SANS moyens radio, pour établir des cartes de situation très détaillées. :**

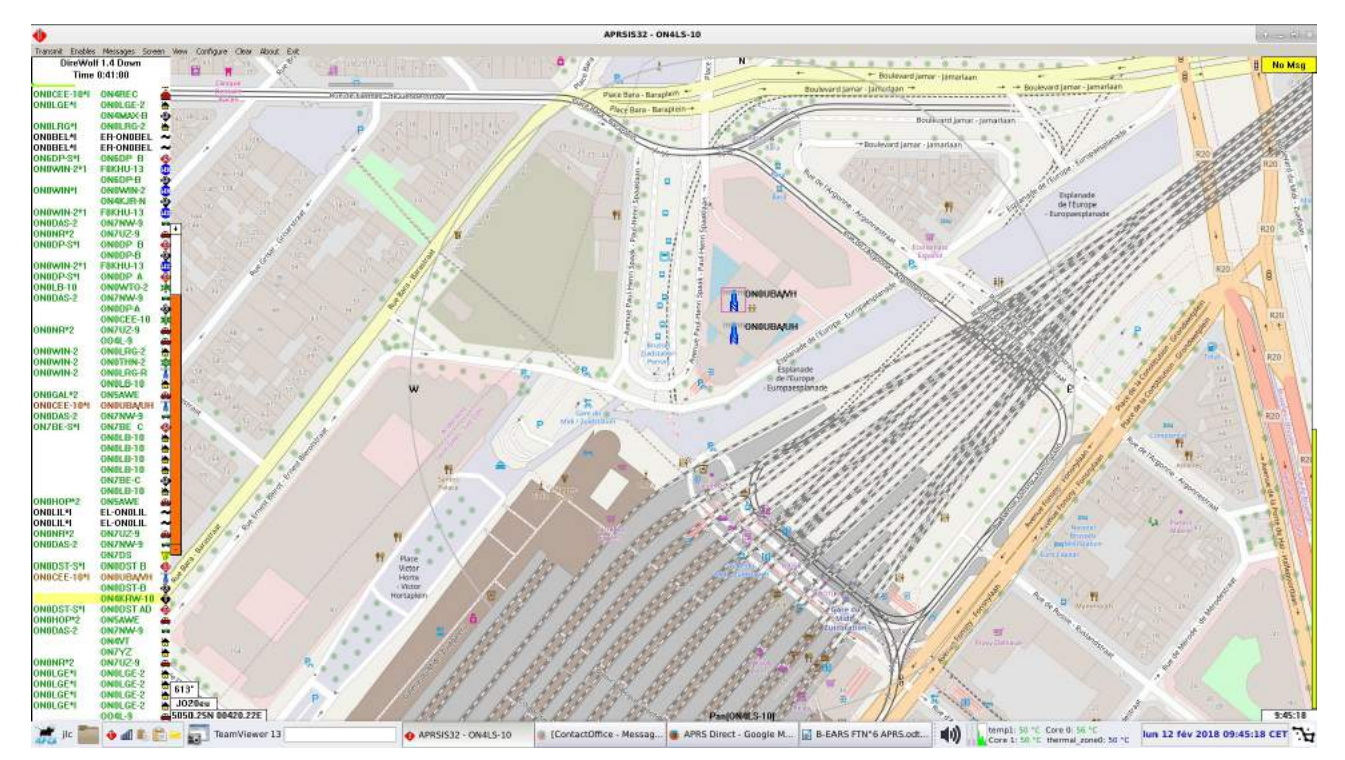

Il y a même u[n réseau international de localisation APRS en direct sur Internet.](https://www.aprsdirect.com/center/50.57262,4.85571/zoom/11)

# **1.2 Les objets APRS**

L'objet est avant tout le positionnement d'une activité temporaire ou dans un but d'information durant un évènement.

Il ne faut pas confondre information et signaler -encore- sa station (QRA bis, station météo, digi urbain) !

**Créer un objet APRS n'est pas amusement mais une responsabilité !**

C'est l'OM qui créel'objet qui est responsable de la diffusion de cette information sur le réseau.

- Ce dernier doit donc prendre les mesures qui s'imposent pour ne pas inonder le réseau d'une information locale pouvant nuire à la fluidité et la visibilité des « vraies stations. »
- Pour la diffusion d' autres objetss pratiques (relais, radio-club, point haut, lieu touristique, etc...) ,laisser ce travail aux digis intelligents qui transmettront ces informations à la demande ,et non de façon automatique.
- *Diffusion nationale :*
- Une information n'est jamais nationale ou régionale, à moins qu'il s'agisse d'un salon, rassemblement ou activité radioamateur majeurs, à ce moment celles-ci sont des activités planifiées (annoncées dans la presse, CQ-QSO, ON4UB) et temporaires, dans ce cas ,un objet APRS est licite quelques jours avant et durant la manifestation.
- Bien sûr la diffusion doit être assurée par les organisateurs, qui sont au plus près de l'évènement, et non pas par un visiteur distant de 200 Km.
- *Diffusion régionale/provinciale :*
- L'objet n'a aucunement besoin d'être diffusé largement si l'activité n'est pas annoncée par la presse spécialisée ou par les autres sites d'informations amateurs : site du Field-Day, BBQ, JOTA, activation...
- Dans ce cas le « chemin » (path) APRS ne doit pas dépasser 2 « sauts » (hops), puisque l'événement est sûrement local.
- Signaler un relais VHF ou UHF n'a pas lieu d'être, sauf si ce dernier est source d'une activité spéciale planifiée à ce moment (entretien, mise en route, panne) qui sera indiquée dans la balise -> 2 sauts.
- Des relais SSTV et ATV peuvent également apparaître à l'occasion d'un QSO en cours, lorsque l'activité à cessé, l'objet n'a plus raison d'être. -> 2 sauts.
- QTH d'OMs et autres lieux « civils » (friteries, cafés,... ) sont des informations totalement inutiles au réseau. ; quoique … en fin d'exercice sur le terrain...

-Ces éléments souvent limités à un groupe d'OMs très définis n'ont pas vraiment leur place à l'échelle de la Région, ou au niveau National !

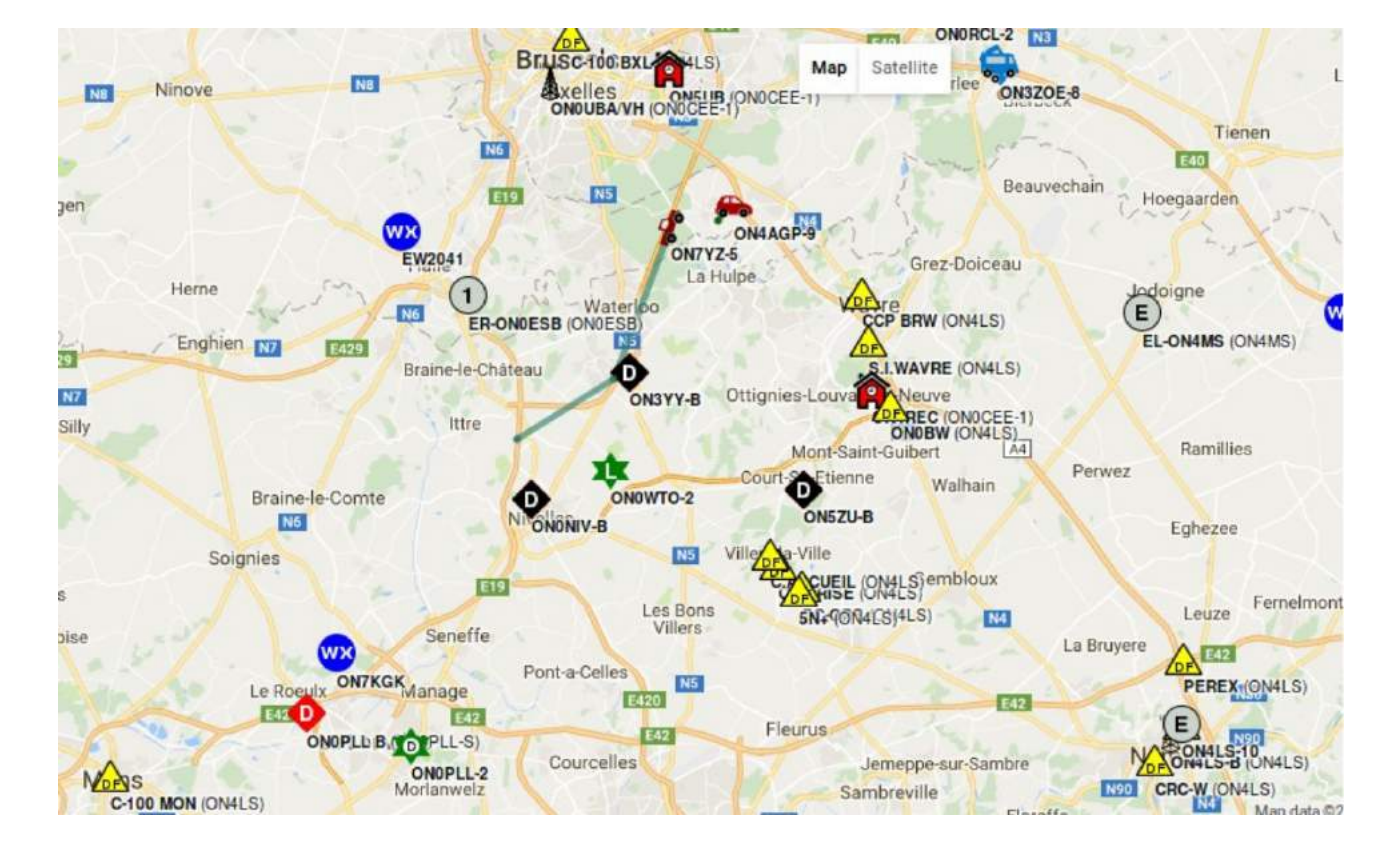

### Pour cela il existe les [fichiers Overlays.](http://www.franceaprs.net/modules.php?name=Page&file=overlay)

**Ci-dessus : exercice B-EARS NITREX 2016, « objets »**

**Avant de vous lancer dans toute diffusion d'objets, prenez contact avec le « SYSOP » du digi le plus proche, ou posez la question aux responsables des réseaux d'urgence !**

# **1.3 Icônes APRS**

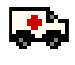

• Dans le but de pouvoir permettre une identification rapide des stations APRS, il est possible d'appliquer une icône lors de la transmission de la trame.

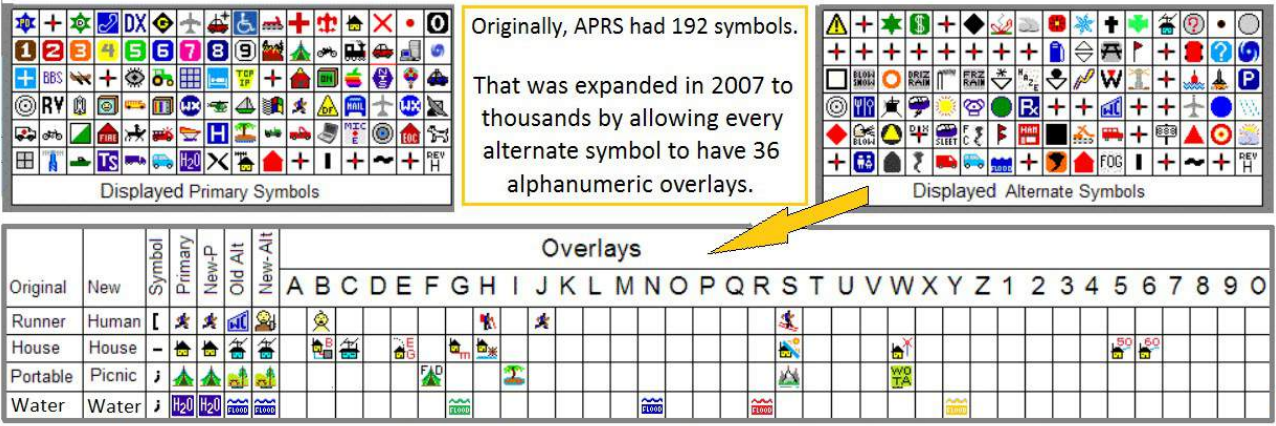

**Le protocole APRS comprend 2 tables d'environ 60 icônes chacune.** 

For example, now we can send the code for a normal or Red, Green or Yellow Flood gauge reading

• Cependant certains terminaux (type émetteur/récepteur Kenwood par exemple) ne disposent pas du dessin de chaque icône, cela conduit automatique à l'affichage du code de l' icône..

**Il existe plusieurs façons de s'identifier avec les icônes APRS.**

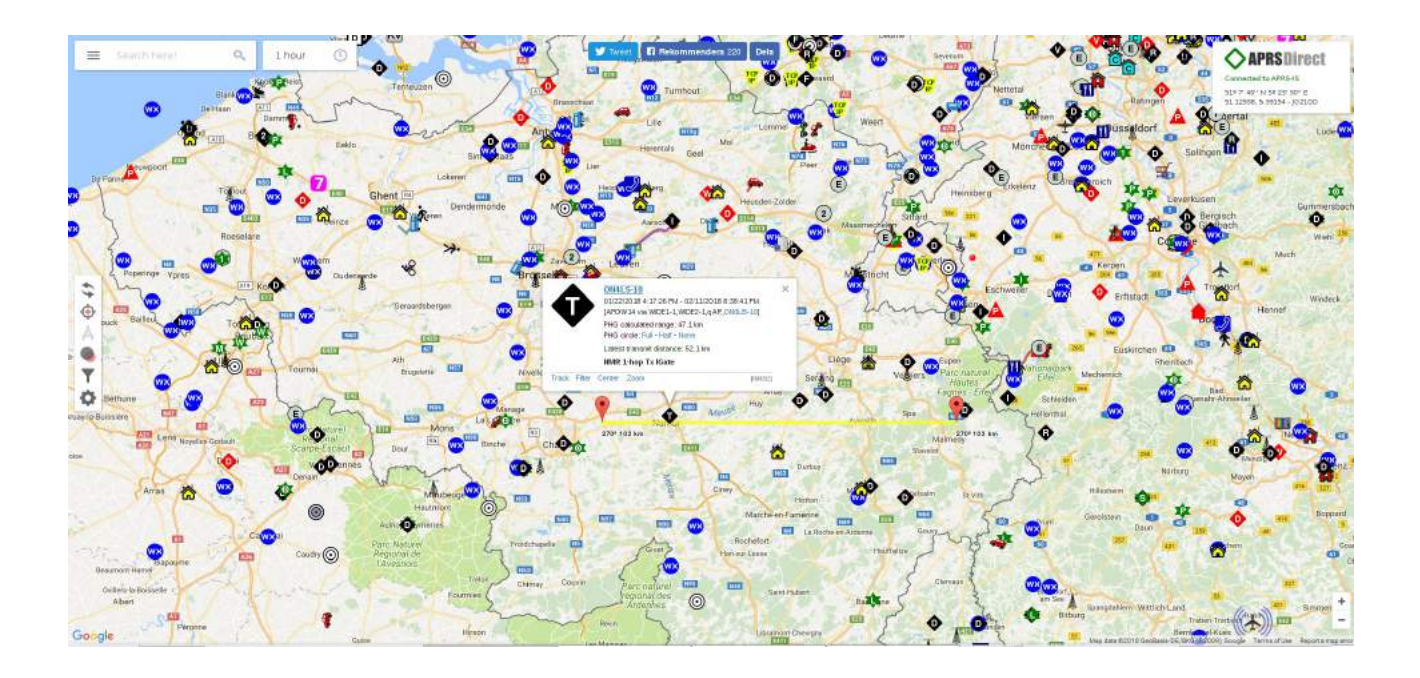

## **1.3.1 Identification par le champ d'information**

## **!DDMM.mmN/DDDMM.mmW\$(commentaires)**

**/** *Choix de la table / pour la 1ère pour la 2ème* **\$** *Choix de l'icône*

• Faute de temps pour saisir la totalité de la liste, voici quand même une partie des icônes qui sera sans doute les plus utilisées.

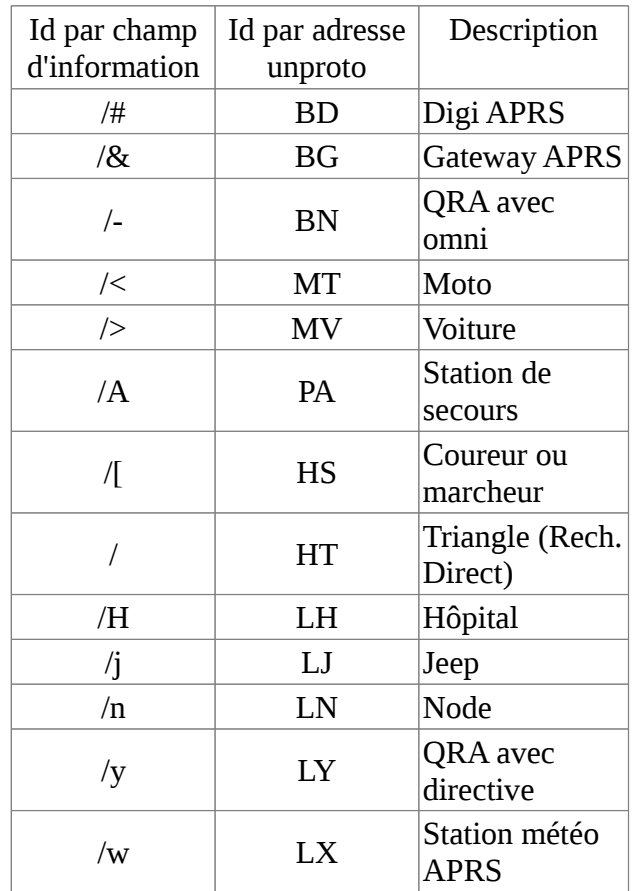

## **Table primaire**

## **Table secondaire**

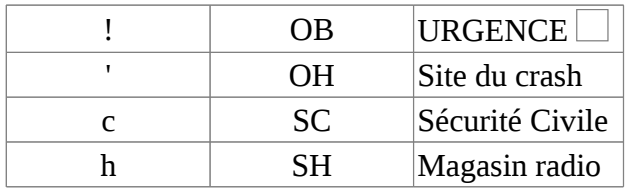

## **1.4 Identification par « SSID »**

## **Le SSID d'une station APRS mobile peu également indiquer son type :**

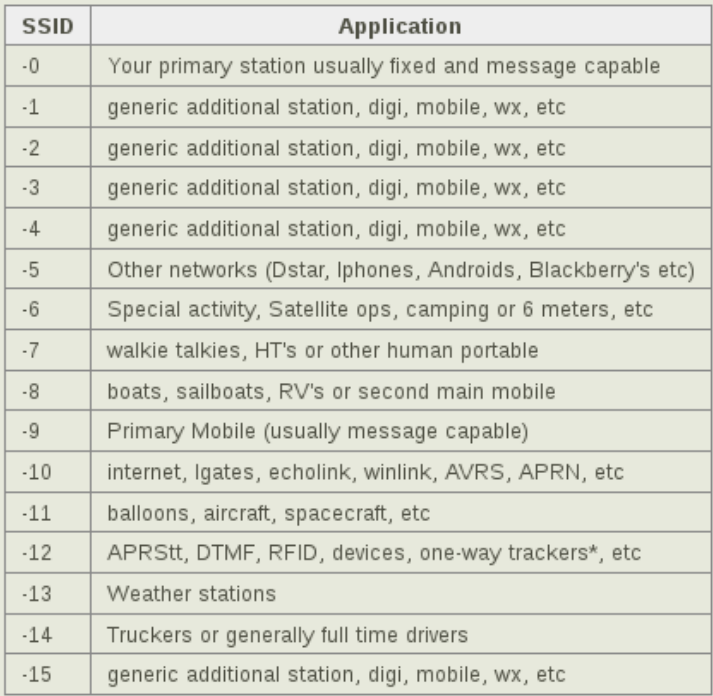

#### **Client « YAAC » sous Linux Debian 9.3**

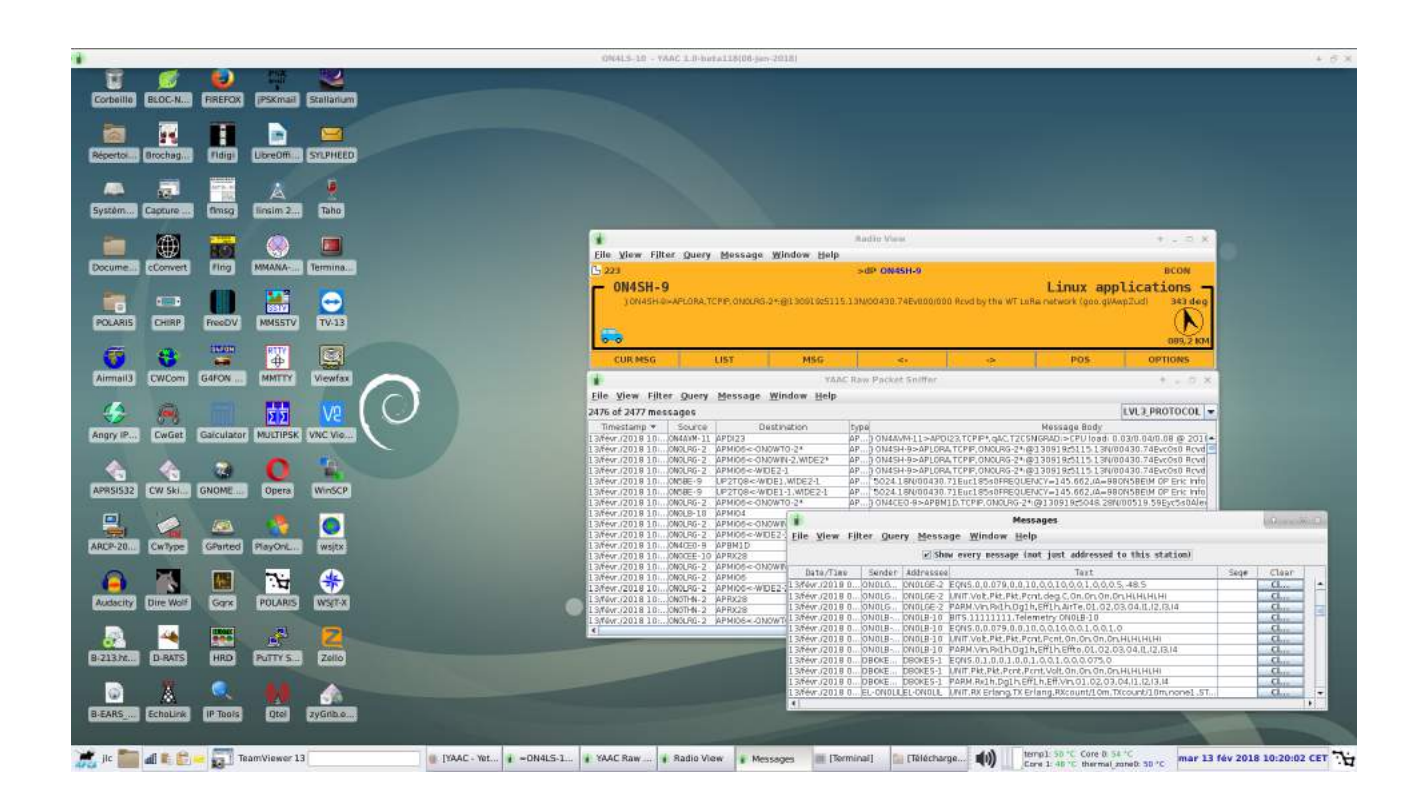

## **1.5 EMERGENCY! Beacons**

**Some Amateur Radio equipment has to capability of sending distress messages in the form of an EMERGENCY! beacon.** 

**These messages are serious and should be handled appropriately, as they are similar to a PAN or even a MAYDAY voice call !**

## **1.5.1 What do I do if I receieve an EMERGENCY! beacon ?**

1. Attempt to contact the station sending distress messages to confirm the situation.

- Send a message via APRS
- Attempt to call the staion on voice, using VoiceAlert, 146.500, 439.000 or local repeater
- Attempt to make contact with the station via Telephone (if thier number is known)
- 2. Send a beacon notifiying that you are working on this event.
- 3. If unable to contact in person:
	- Check contact details listed in the ACMA database
	- Contact the authorities
	- Go in person if it's close and the nature of the distress is known to be safe for the visiting operator. *(If you don't know what's happening, never visit the site -- leave it to the authorities.)*

## **1.5.2 General Comments**

- If you don't think a distress signal is for real, there are other things that can be done short of asking the local authorities to make a rescue run. The phone book is a good start. Cross reference the call sign to the address with QRZ or the BIPT database, check name and address against the phone book and see if you can call direct.
- If that does not work, try your local police non emergency phone number. Explain you are seeing an emergency signal and how, then give them the address and name of the ham, asking them to check the welfare of the person.
- See if you can network with another ham in the area of the emergency transmission and ask if they'll stop by and check on the person.
- If the only address available in the BIPT database is a City and zip code, you may be stuck calling the authorities and asking them to do the check by sending a car to the area where the APRS transmission is coming from. Be sure and tell them how you know of the possible problem and that they be looking for the person in a vehicle or in a building. The only clue of exactly where the person is might be a radio antenna.

Also consider the nature of the APRS unit transmitting. Sending a message over APRS to a straight tracker like the TinyTrak will do no good at all. The tracker won't receive messages, the owner will not see it and so may continue sending the emergency signal.

# **We all need to assume the signal is real and act accordingly !**

# **1.5.3 Testing**

It's essential that any emergency system like this be tested.

It's suggested that individuals wanting to conduct their own function test do so **OFF of the general APRS frequency of 144.800Mhz**.

Full station function testing can be accomplished without risking a 'false alert' on the national system.

Any Emergency Beacon that is on 144.800 must be dealt with as 'the real deal' until proven otherwise, either by some indicator in the beacon itself or contact with the originating station.

# **1.5.4 Sending of EMERGENCY! beacons**

APRS Emergency beacons are only properly supported in the Mic-E (compressed) beacon format.

The APRS protocol specification has no reference for an Emergency beacon format for noncompressed messages.

As a result, most software will only respond to an EMERGENCY! beacon sent in Mic-E format.

There is an EMERGENCY! symbol that can be used in a non-compressed beacon, however there is no guarantee that client software will activate alarms if this symbol is present.

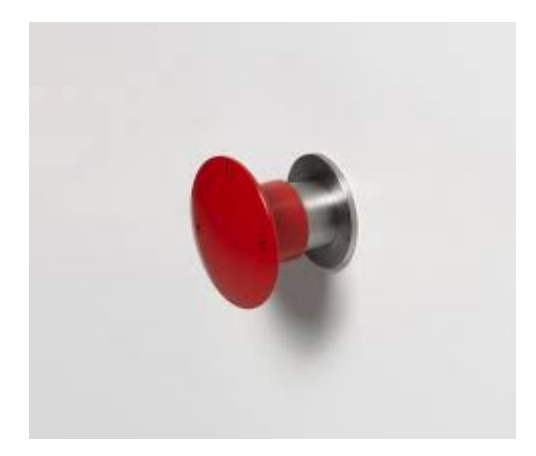

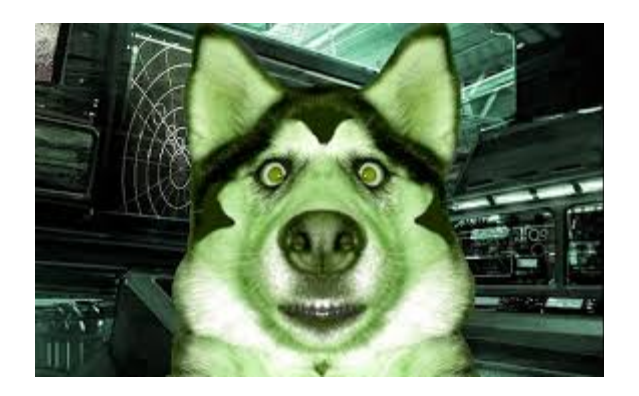

# **2. Le Matériel - Les Logiciels**

Pour une station fixe, nul n'est besoin d'un GPS ou même d'un des rares transceivers qui intègrent le système APRS.

Il vous faudra un PC récent avec Windows 7-8 si possible, **sans** le matériel Packet-Radio habituel (TNC), car la carte son du PC pourra servir de modem Packet-Radio avec [AGWPE](https://www.soundcardpacket.org/) et [le logiciel](https://github.com/wb2osz/direwolf/releases)  [DireWolf 1.5 – le « Loup-Garou](https://github.com/wb2osz/direwolf/releases) »!.

## **La radio est en option pour démarrer, avis aux ONLs !**

## **Ensuite, il vous faudra un logiciel « client » APRS ou "compatible" APRS.**

## **NOUS AVONS RETENU APRS-IS 32 (sous Windows) .**

Il en existe plusieurs pour Windows ou Linux, ou encore, pour les tablettes Android ou le Raspberry ! Ils sont repris en **ANNEXE 2** en fin de document.

### **A noter : en VHF, en Europe, presque tout se passe sur 144.800 MHz**

Plus rarement, en UHF ,sur 433.800MHz (fréquence primaire, souvent brouillée par les ISM (ouvre-portes, stations météo, jouets divers),

et 432.500 MHz (fréquence secondaire depuis 2008, (CT08\_C5\_Rec32)

En VHF, on entend aussi du Packet sur 145.825 MHz : canal bi-latéral avec [l'ISS et d'autres SATS.](http://ariss.net/)

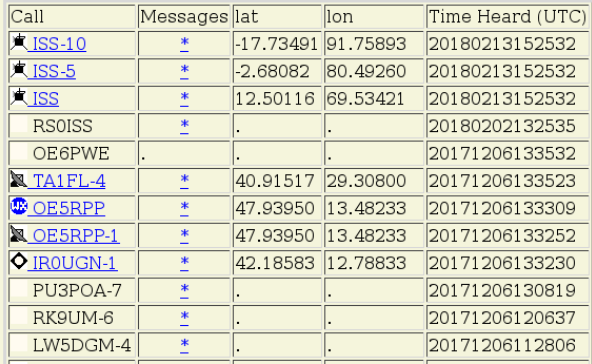

**ON Y REVIENDRA PLUS TARD !**

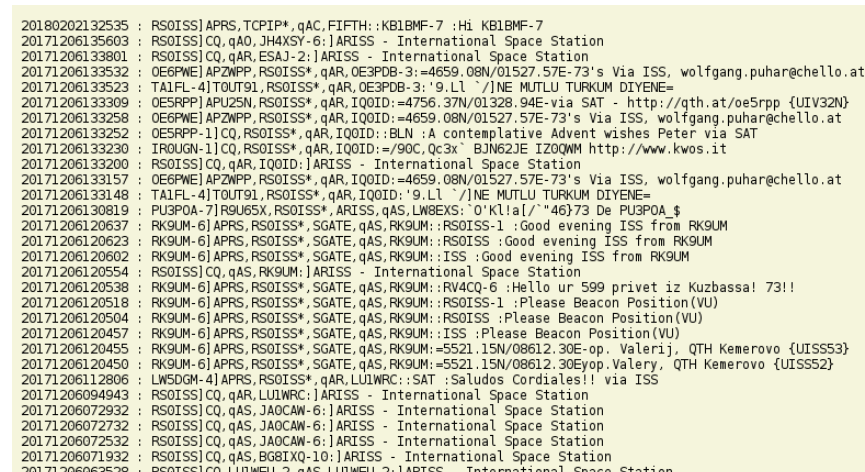

# **2.1 La « B-EARS - BOX » sur Raspberry Pi-3 : ON4LS-10**

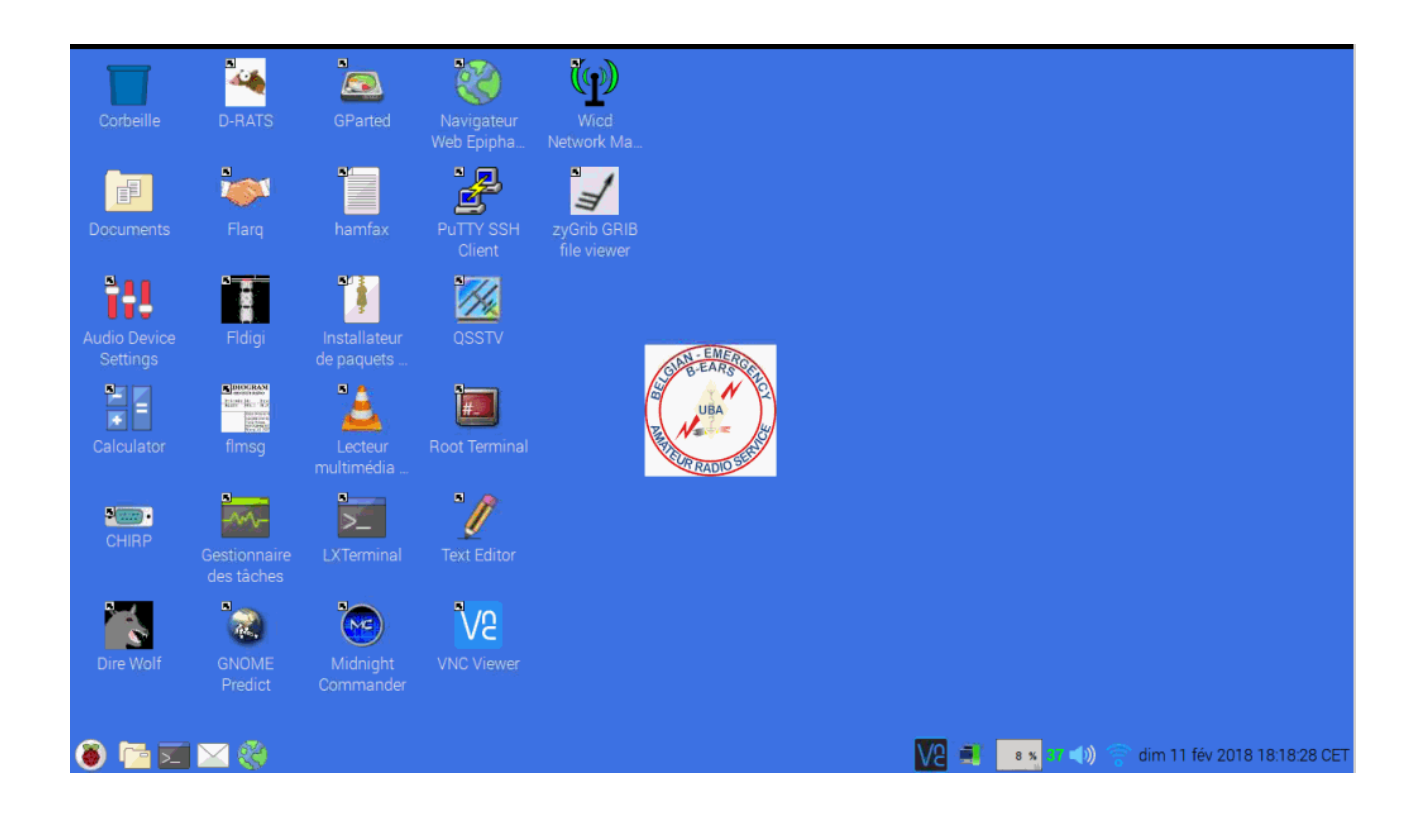

**Le but est de créer une valise-balise, avec autonomie de 12h minimum, connectée à plusieurs utilisateurs en utilisant VNC-Viewer ( pas d'écran, clavier,…), juste, via WiFi, une liaison vers tablettes, portables etc.**

**L'APRS n'étant qu'une des « lames » de ce canif suisse ; poids total : max. 2.5 kg**

### ON4LS-10 Basic Info:

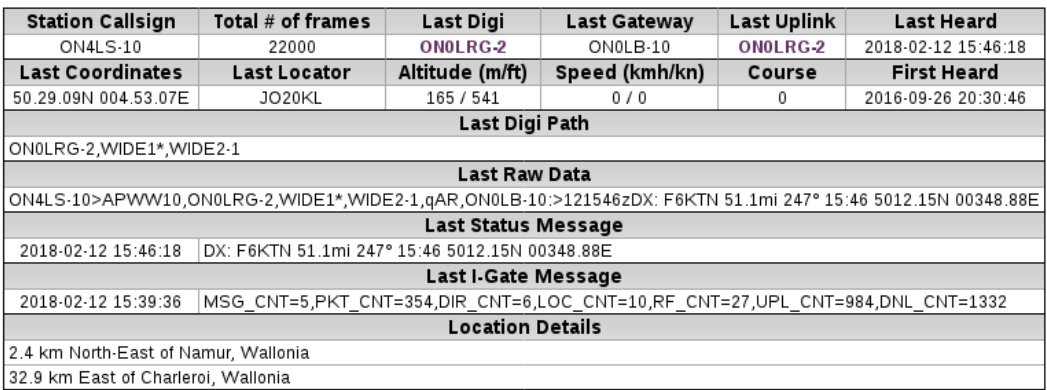

**Notre « Projet de fin de Stage » ???**

## **2.2 Notre « TNC virtuel » :**

**« Dire Wolf is a software "soundcard" modem/**[TNC](http://info.aprs.net/index.php?title=TNC) **and APRS encoder/decoder. It can be used stand-alone to receive APRS messages, as a** [digipeater](http://info.aprs.net/index.php?title=Digipeater)**,** [APRStt](http://info.aprs.net/index.php?title=APRStt) **gateway, or Internet Gateway (**[IGate](http://info.aprs.net/index.php?title=IGate)**). It can also be used as a virtual** [TNC](http://info.aprs.net/index.php?title=TNC) **for other applications such as** [APRSISCE/32](http://info.aprs.net/index.php?title=APRSISCE)**,** [UI-View32](http://info.aprs.net/index.php?title=UIView)**,** [Xastir](http://info.aprs.net/index.php?title=Xastir)**, APRS-TW, YAAC, UISS,** [Linux AX25](http://info.aprs.net/index.php?title=LinuxAX25)**, SARTrack, and many others. »**

#### **Le nom Direwolf vient de l'anglais :**

### **Decoded Information from Radio Emissions for Windows Or Linux Fans.**

Traduction :

**DireWolf est un modem/TNC logiciel** utilisant la carte son, et c'est aussi un encodeur/décodeur APRS.

Il peut être utilisé seul pour observer le traffic APRS, comme digipeater, gateway APRStt ou encore comme Internet Gateway (IGate).

Il peut aussi être utilisé comme TNC virtuel pour d'autres applications comme APRSIS32, UI-View32, Xastir, APRS-TW, YAAC, UISS, Linux AX25, SARTrack, RMS Express, BPQ32, Outpost PM and many others.

Ici ce n'est pas l'interface graphique qui compte mais la capacité de communiquer avec le reste de l'environnement par l'interface AGW TCP/IP, et sur ce point DireWolf propose une particularité : **il est possible d'y connecter simultanément 3 applications différentes qui seront en mesures d'exploiter les données pour de l'affichage, du log ou de la cartographie.** 

Le support du protocole KISS est aussi au programme. Même chose pour l'export du log au format [.GPX,](http://fr.wikipedia.org/wiki/GPX_(format_de_fichier)) c'est inclus dedans.

#### **DireWolf peut être installé sous Windows, Linux ou OS X.**

Pour les autres systèmes d'exploitation, je vous invite à suivre les indications de la [documentation officielle](https://github.com/wb2osz/direwolf/tree/master/doc) qui est très bien faite et très complète.

## **Très complet, mais en toute simplicité pour l'utilisateur!**

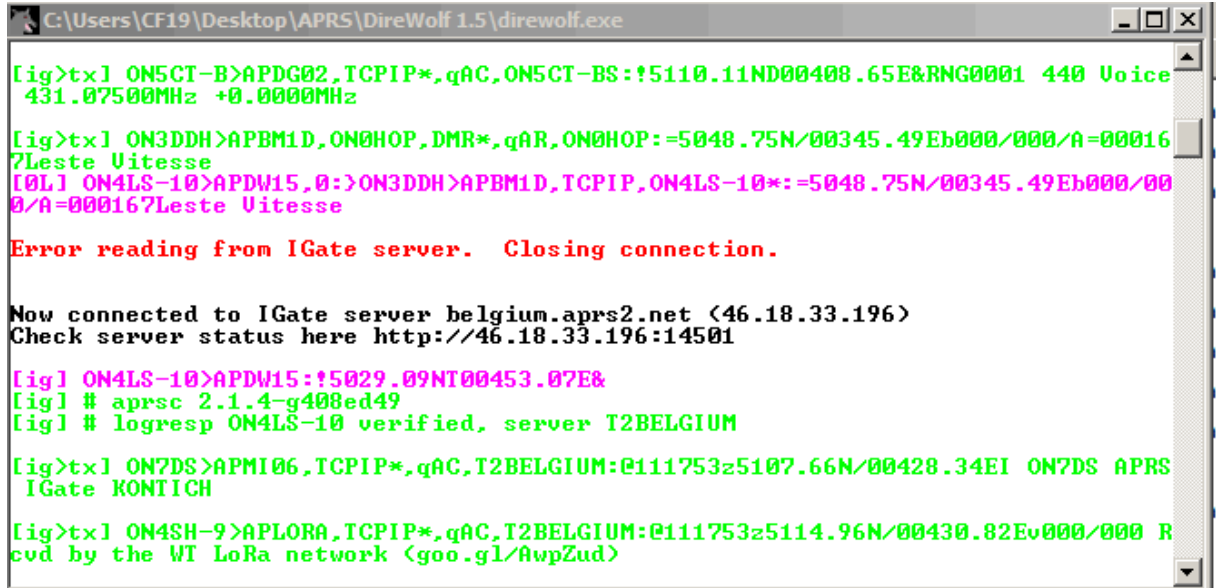

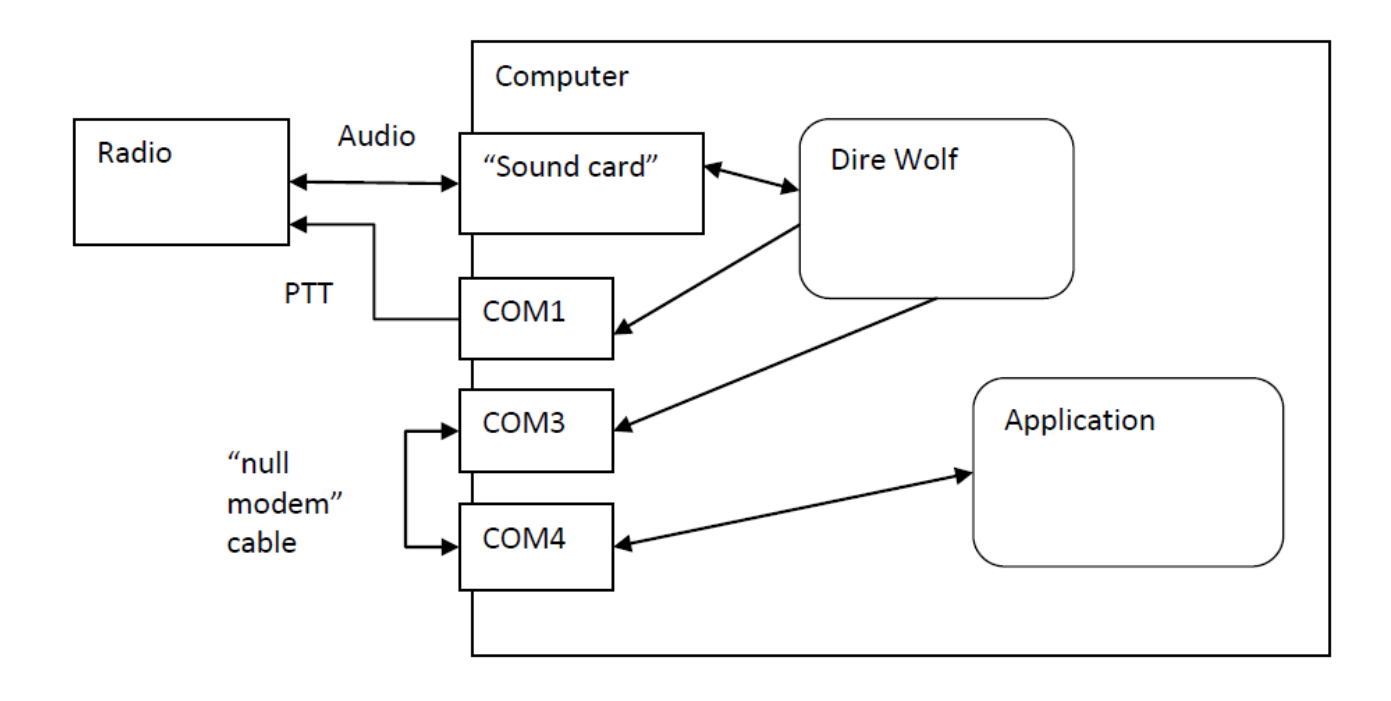

#### **Une station -balise (très)complète :**

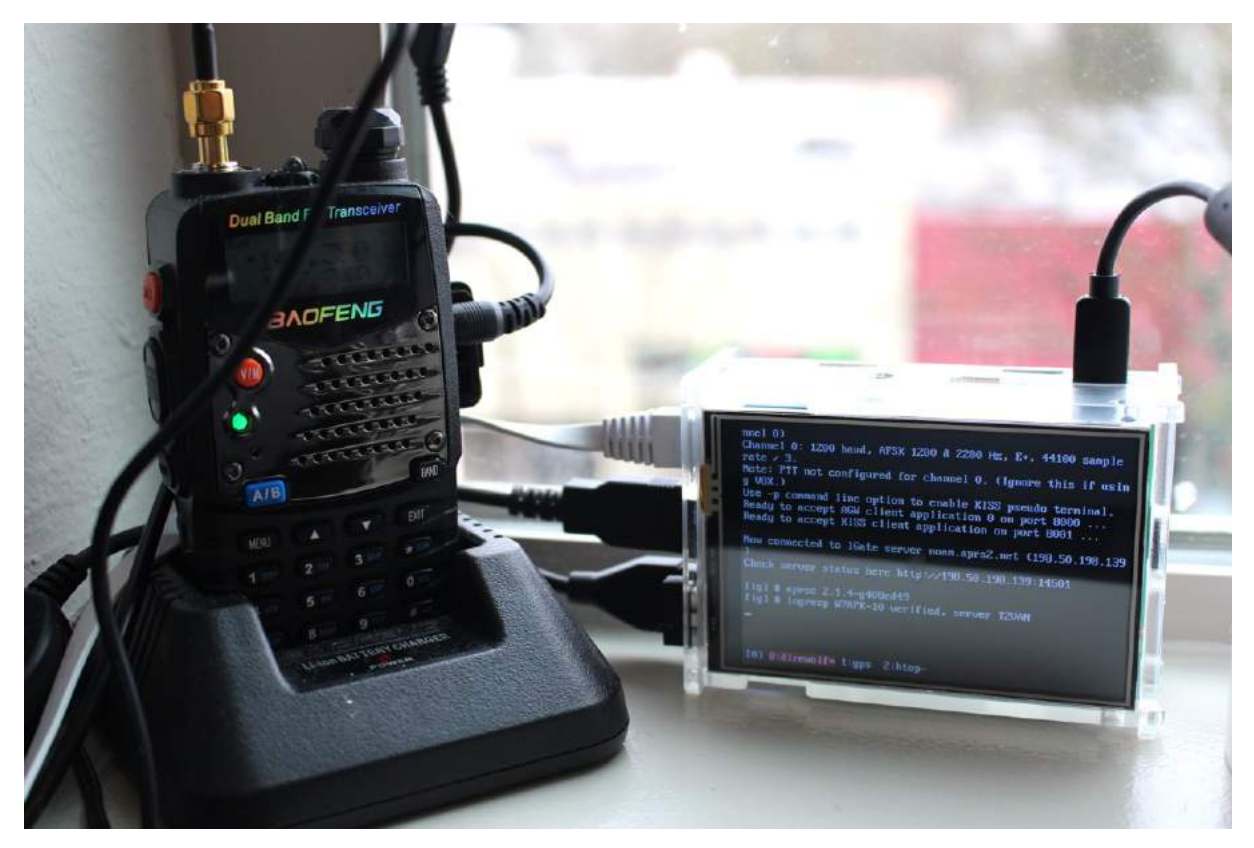

#### **Features :**

- Lower cost, higher performance alternative to hardware [TNC.](http://info.aprs.net/index.php?title=TNC)
- Ideal for building a Raspberry Pi [digipeater](http://info.aprs.net/index.php?title=Digipeater) & [IGate.](http://info.aprs.net/index.php?title=IGate)
- 300, 1200, and 9600 baud operation.
- Interface with applications by
	- AGW network protocol
	- KISS serial port
	- KISS network protocol
- Decoding of received information for troubleshooting.
- Beaconing for yourself or other nearby entities.
- Very flexible [digipeating](http://info.aprs.net/index.php?title=Digipeater) with routing between dual ports.
- [APRStt](http://info.aprs.net/index.php?title=APRStt) gateway converts touch tone sequences to APRS objects.
- APRS Internet Gateway (*IGate*) with IPv6 support.
- Compatible with software defined radios (SDR) such as gqrx and rtl\_fm.
- Includes separate raw packet decoder, decode aprs.
- Runs in 2 different environments:
	- Microsoft Windows XP or later
	- Linux, regular PC or embedded systems such as Raspberry Pi

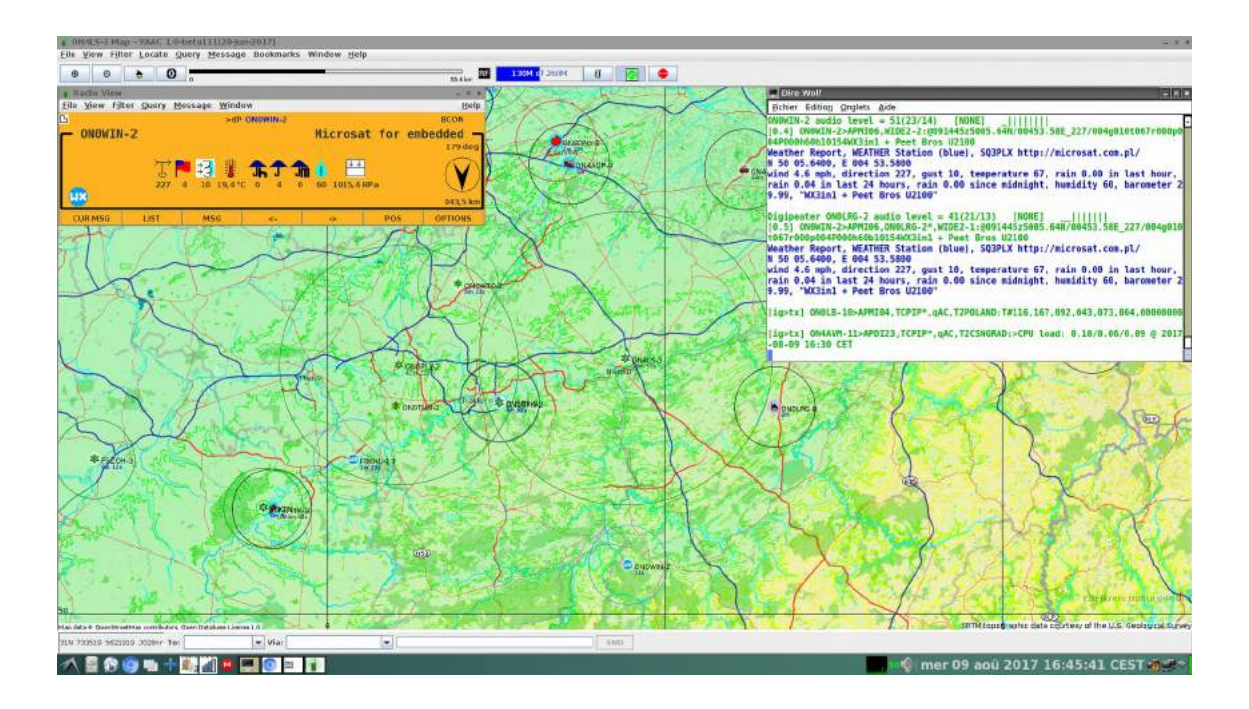

## **Exemple : Utilisation de DireWolf avec « YAAC » : le « look » Kenwood !**

**De la messagerie d'urgence (exemple APRS-IS 32) : « Paging POLARIS Group »**

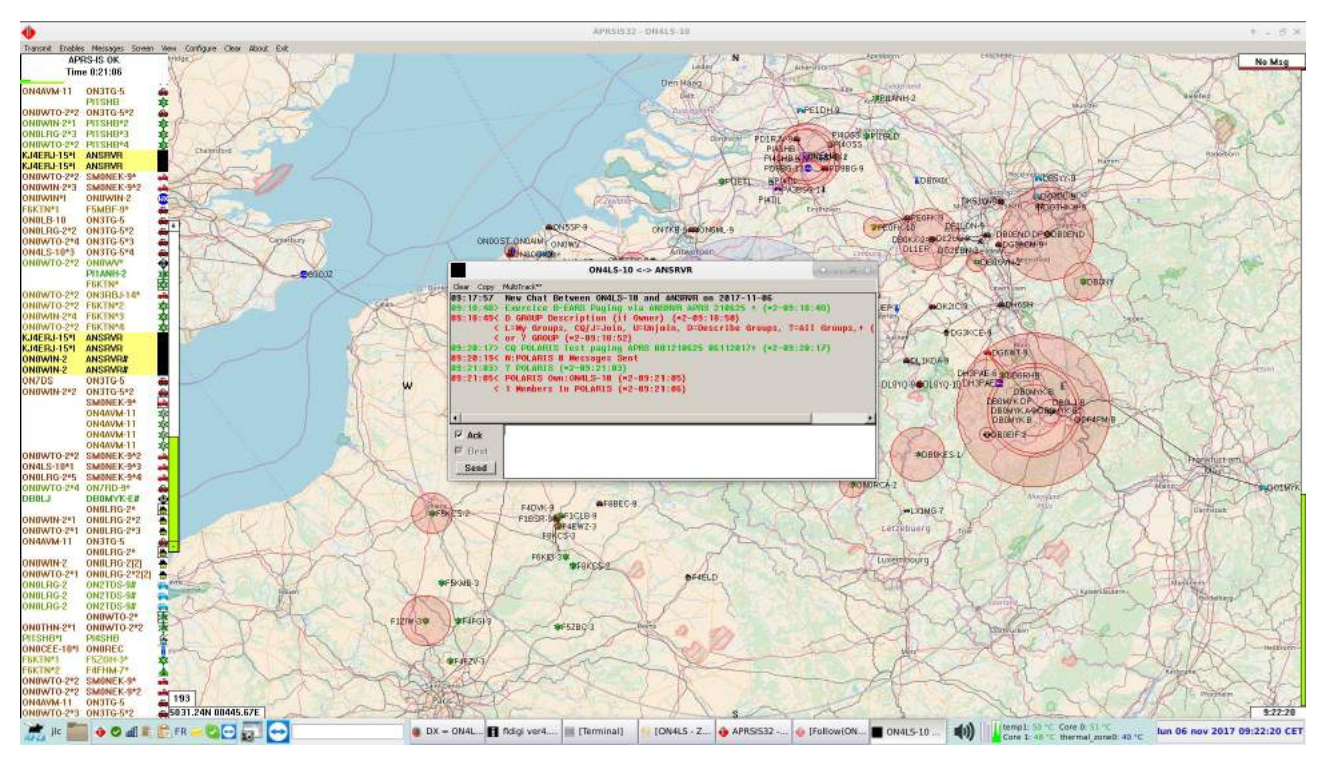

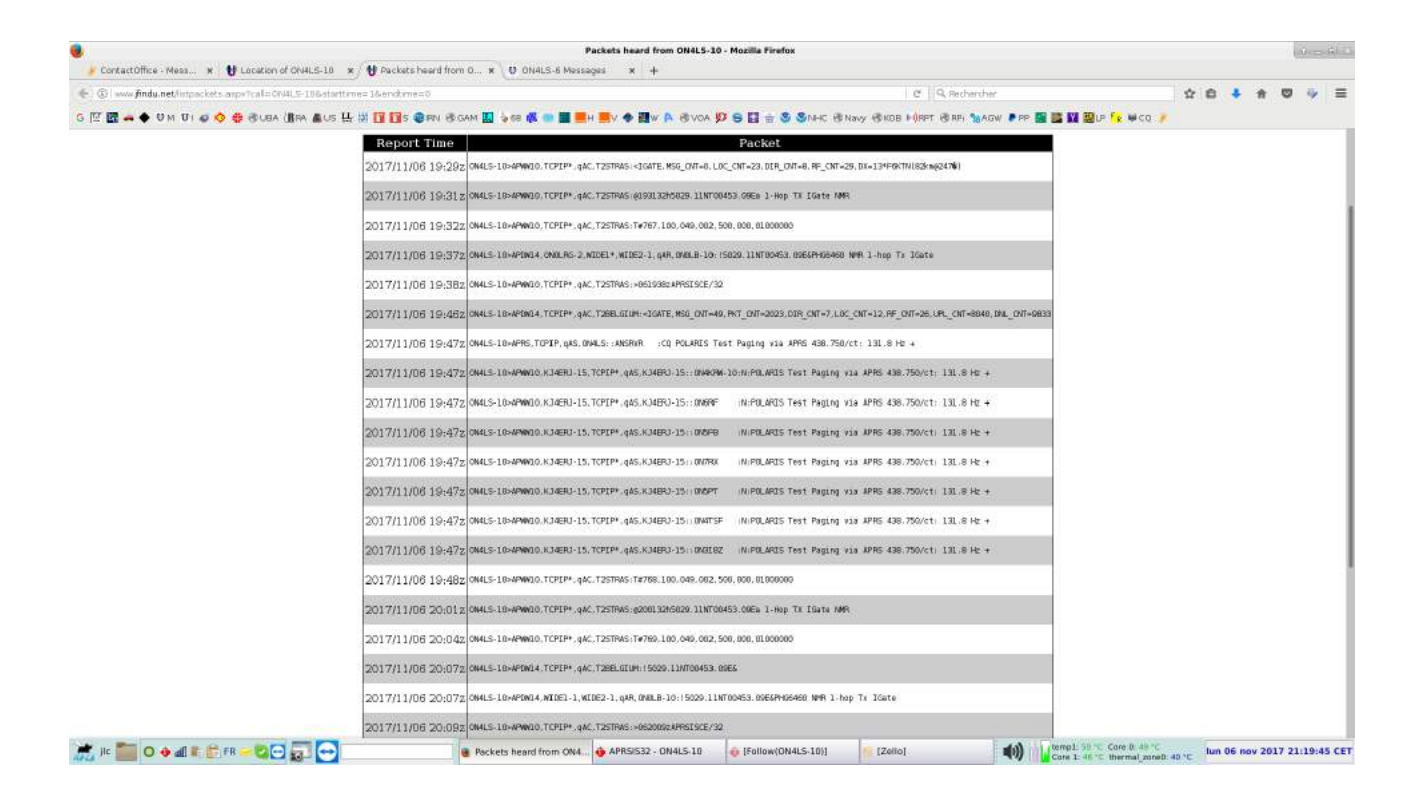

## **ON4LS-10 : Principe du « Igateway - Digi »**

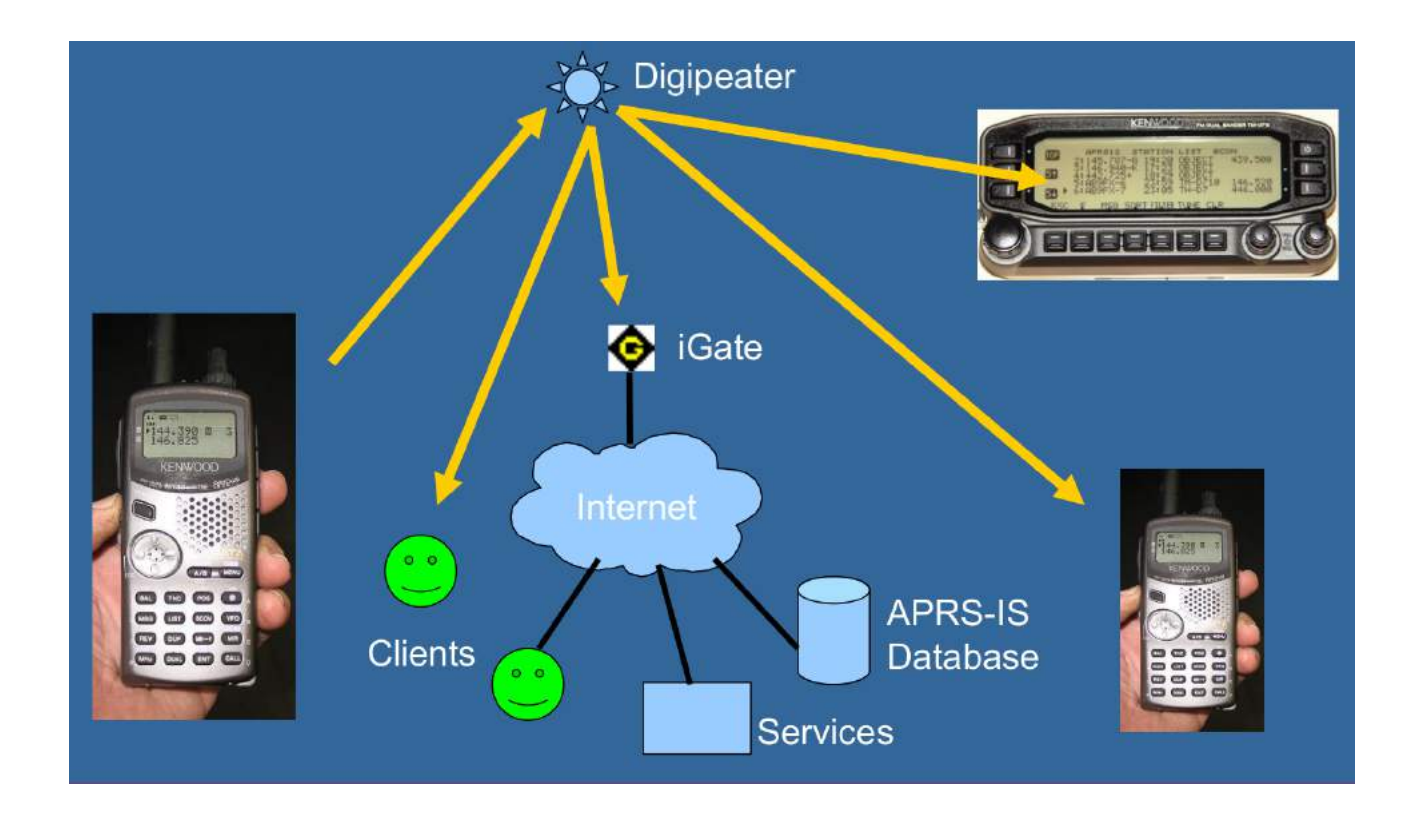

## **Le « Backbone » autour d'un « 1-Hop Igate Digi » (ON4LS-10) sur APRSIS-32 :**

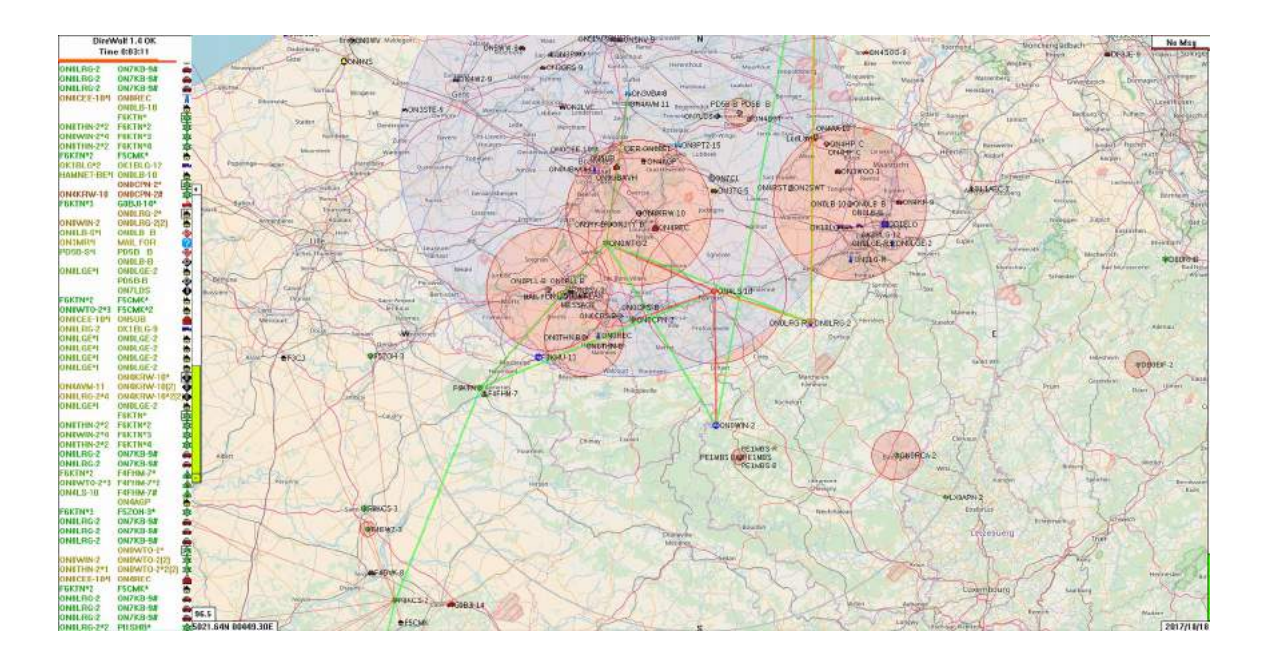

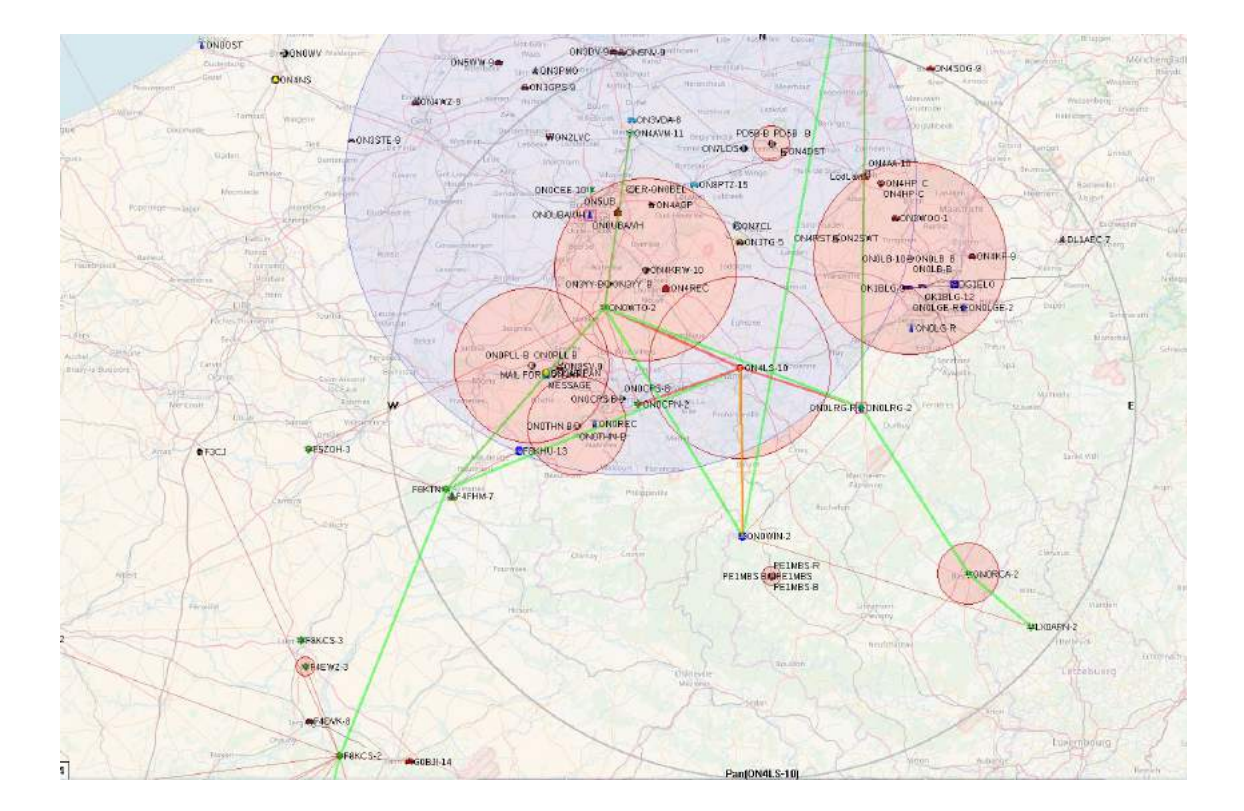

#### **ANSRVR : Le « serveur de Groupes »**

### **notre groupe EMCOMM-ON : POLARIS**

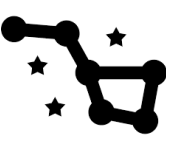

#### **Un autre canal d'alerte possible !**

ANSRVR est semblable à CQSRVR , mais permet de rester indéfiniment membre d'un ou de plusieurs 'Groupe » : JOTA, , sans devoir émettre régulièrement une balise, comme dans son équivalent CQSVR.

ANSVR est opéré par l'équipe de gestion de notre « client », APRS-IS 32, et donc, complètement intégré.

C'est un serveur qui permet aux utilisateurs de l'APRS d'envoyer des messages à un GROUPE ; le serveur enverra ces messages à tous les « abonnés » au Groupe.

Son utilisation est très simple : il vous suffit d'envoyer une message APRS avec POLARIS (majuscules) comme texte. Cela constituera votre inscription au Groupe.

Par la suite, pour diffuser des messages vers tous les abonnés, en une fois, envoyer le message à :

#### **ANSRVR, avec, EN TÊTE DE TEXTE, CQ POLARIS** .

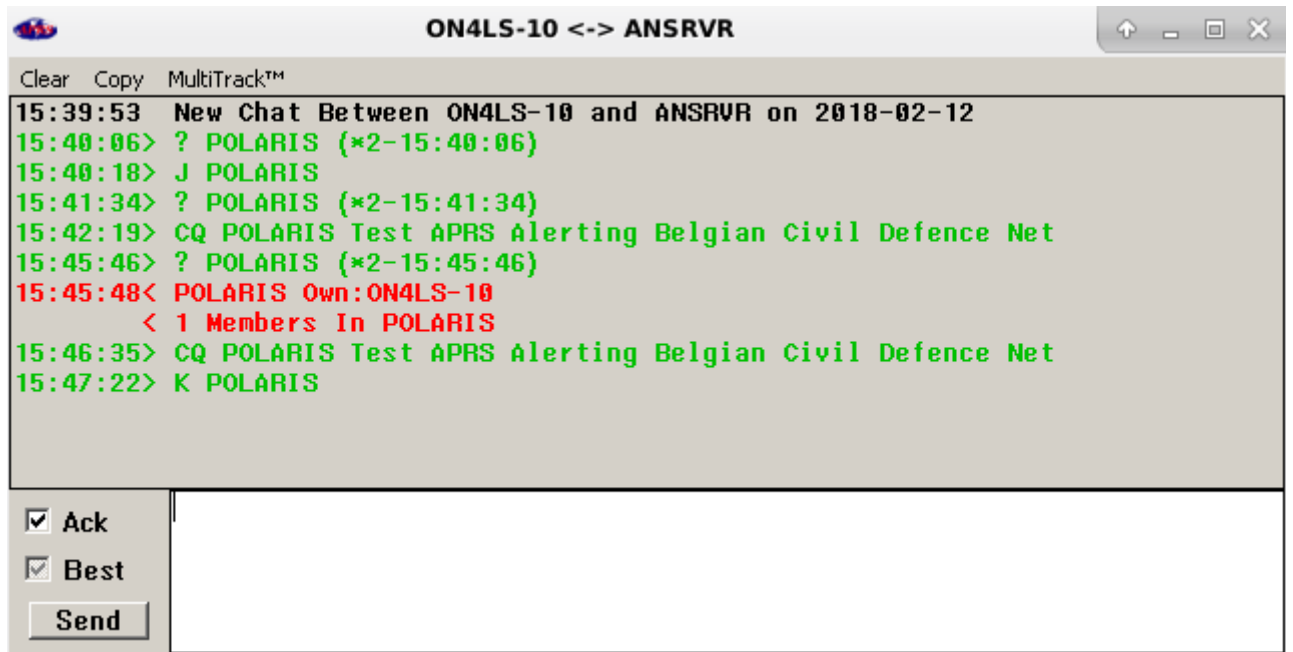

#### **ANSRVR utilise les commandes suivantes :**

**? -** Montrer tous les groupes (entre parenthèses : le nombre d'abonnés de chaque groupe) ;

**? group** –Montre le nombre d'abonnés dans le groupe ;

**L** – Liste les groupes dont vous êtes membre ;

**J group** – Joindre le groupe en silence (sans diffuser de message) ;

**K POLARIS group2 group3** … - « QuietKeepalive » de vos groupes ; attention à la limite de taille, 67 caractères !

**CQ POLARIS text** Joindre le groupe et envoyer un message aux abonnés ; si le groupe n'existait pas/plus, il serait re-créé et vous en seriez le « SYSOP » ; ou , simplement, diffuser un message ; **U POLARIS** - (U)njoin group : Bye-Bye POLARIS !

# **3. INSTALLATION ET CONFIGURATION DE APRS-IS 32 :**

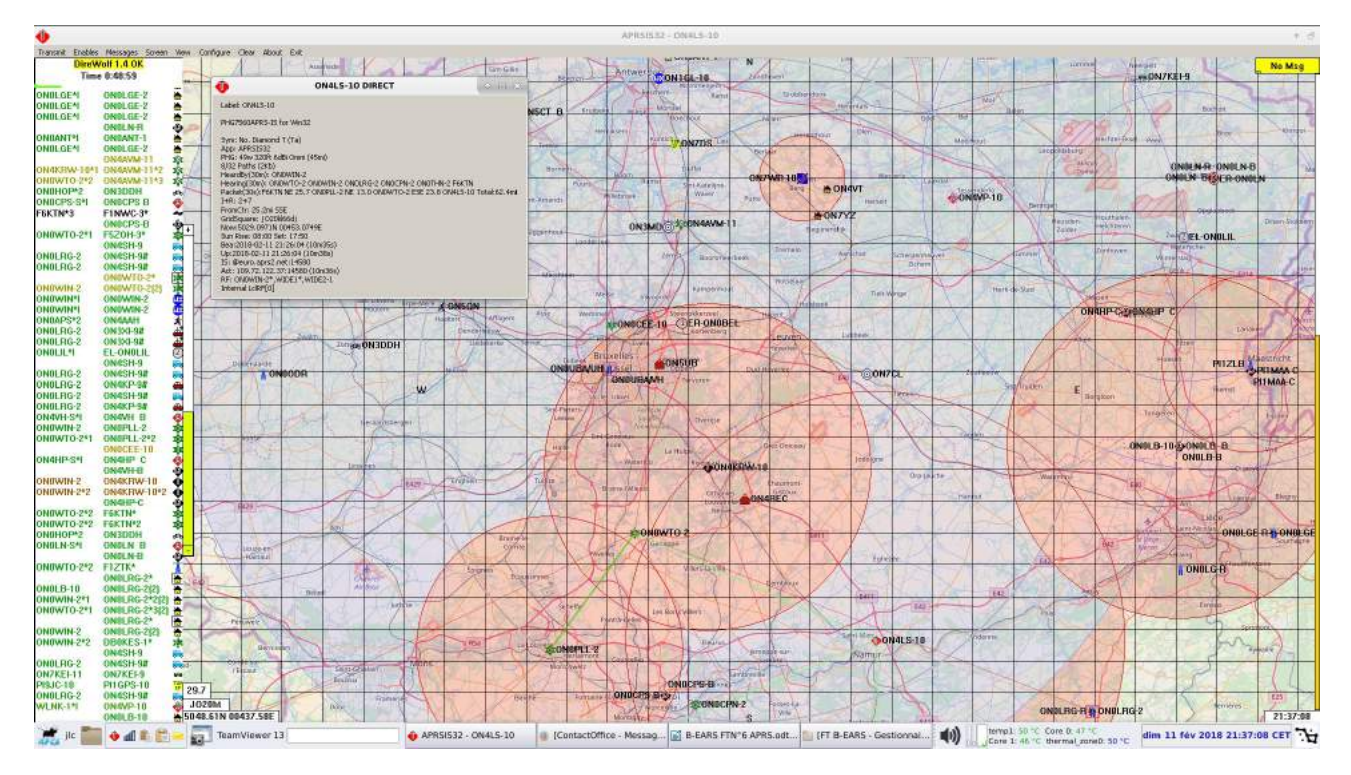

**Ici, le programme, prévu pour Windows, « tourne » aussi sous Linux Debian 9 / Wine !**

**On télécharge la version « Windows » :**

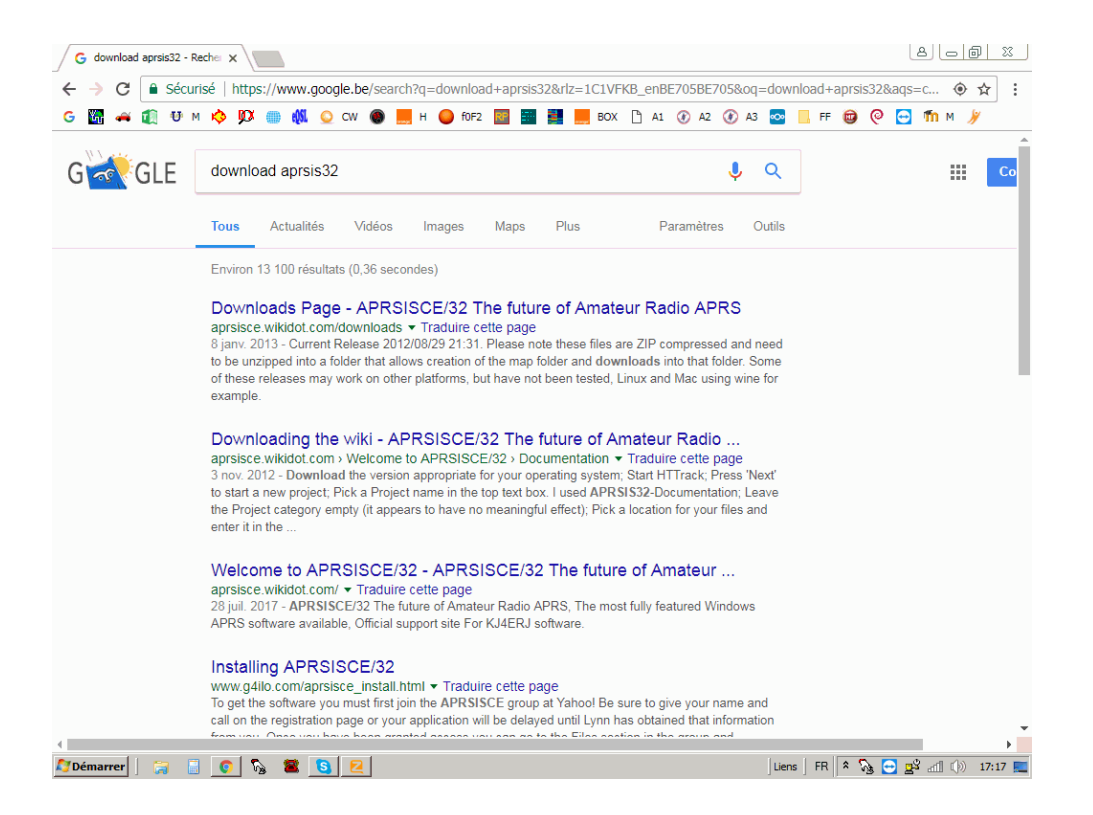

# Sur le premier lien

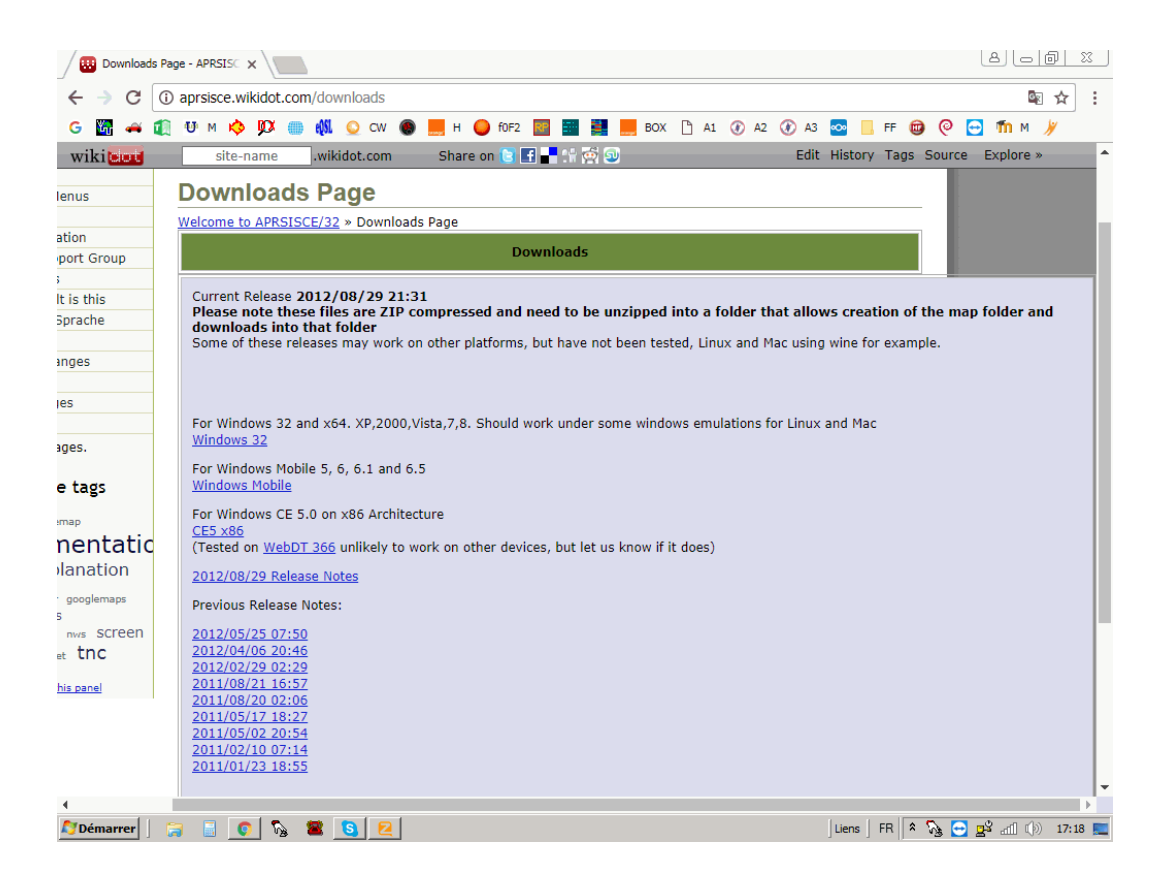

# Stocker-Dézipper-Première configuration

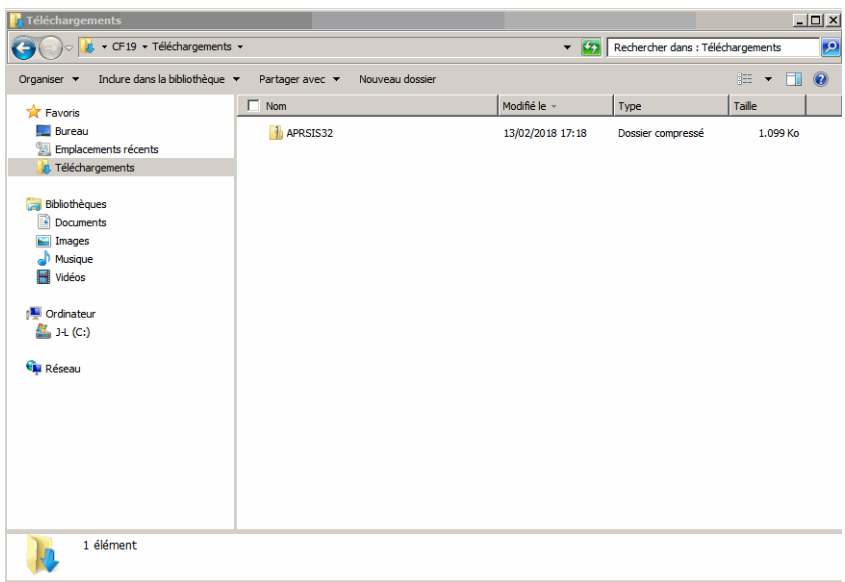

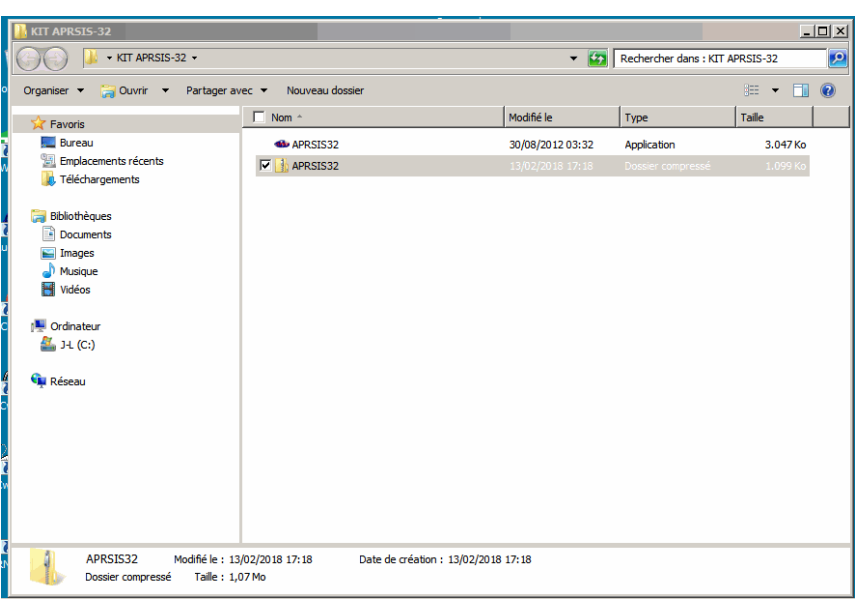

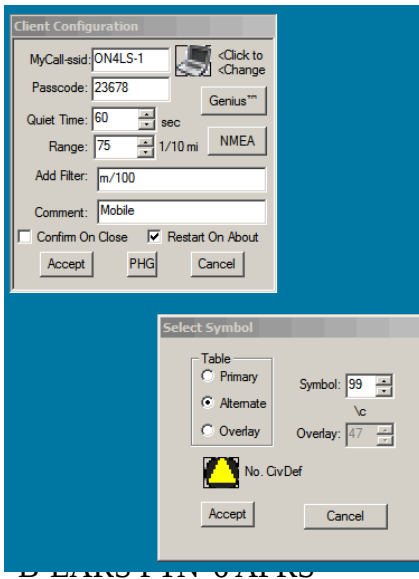

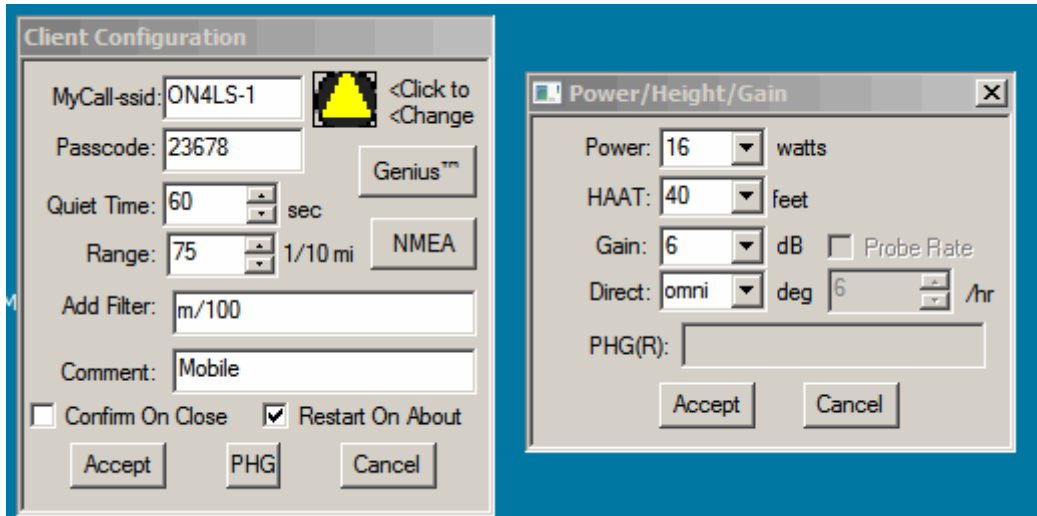

# **On se localise avec la souris et le zoom (roulette souris)**

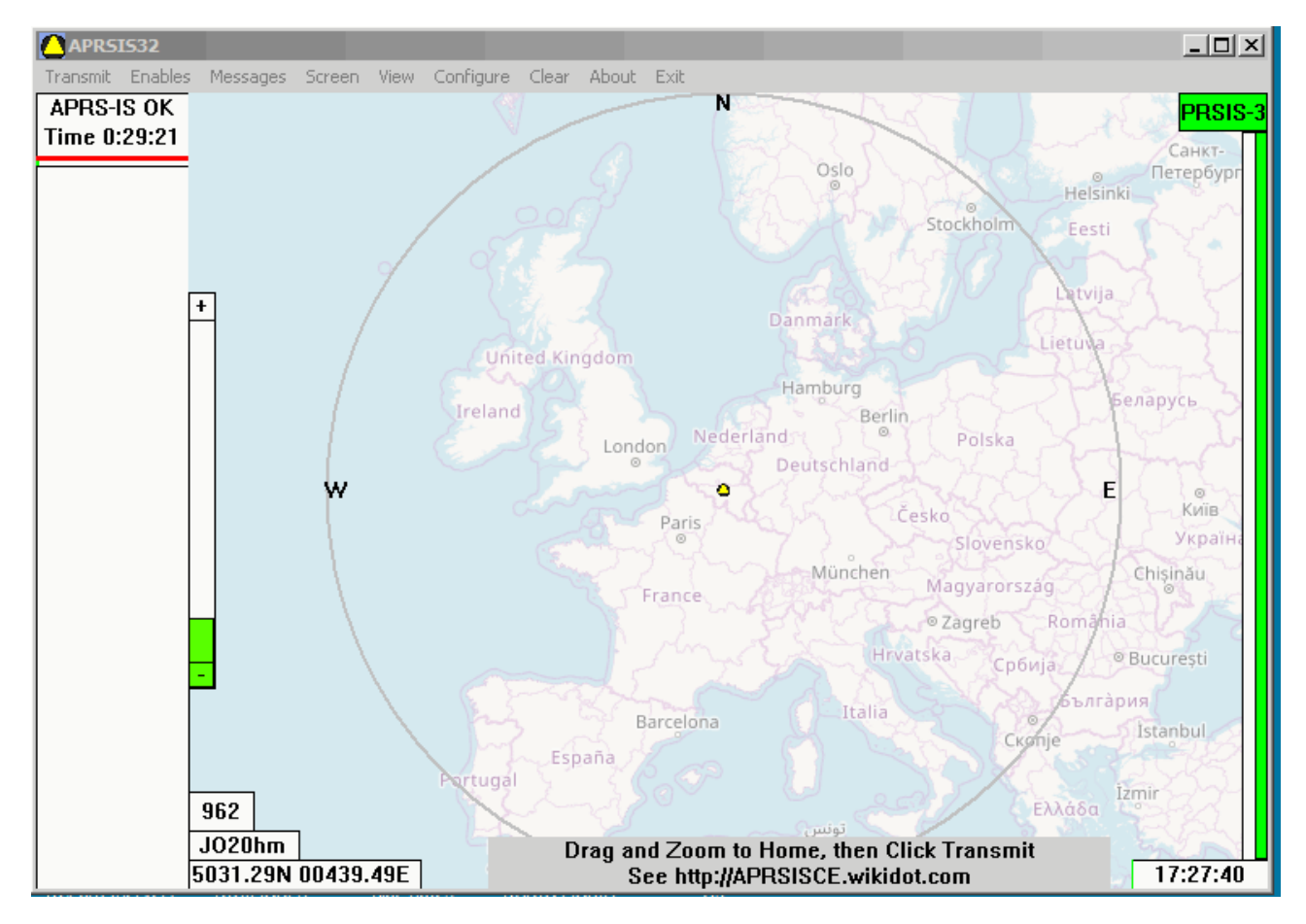

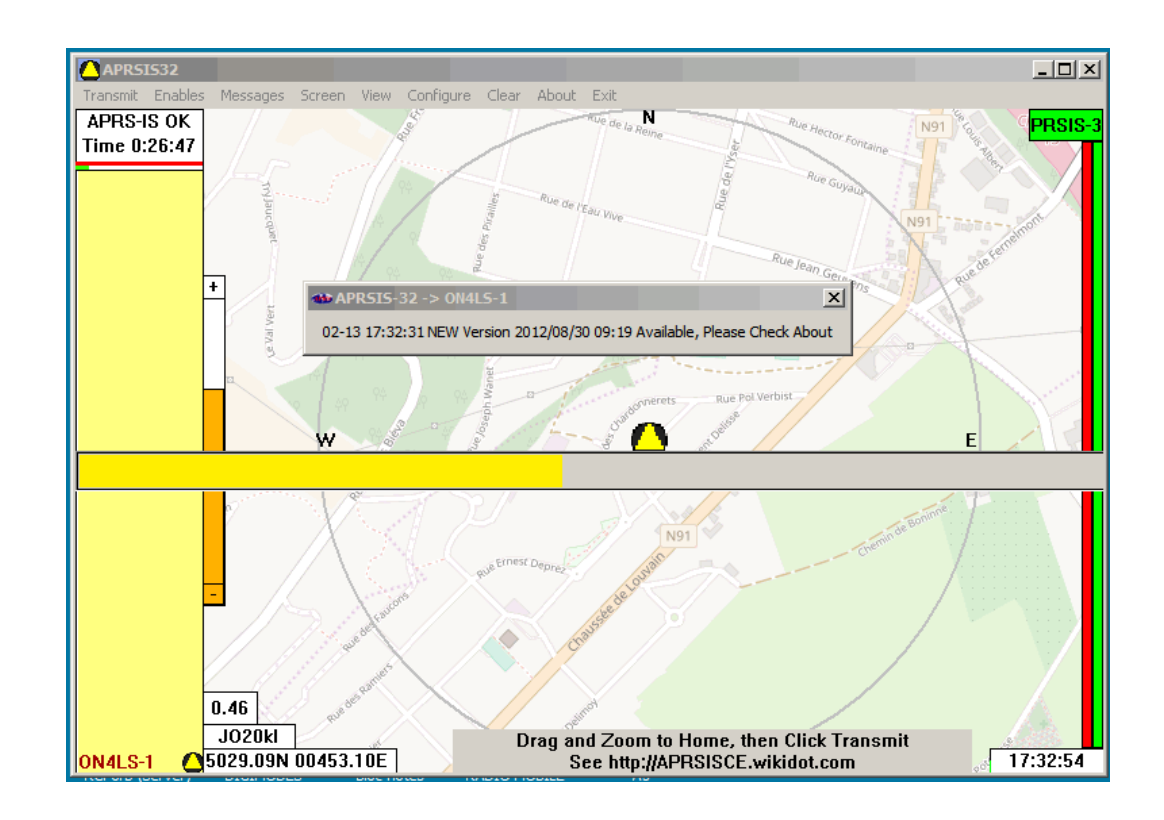

# Zoom, « clic », puis, mise à jour obligatoire

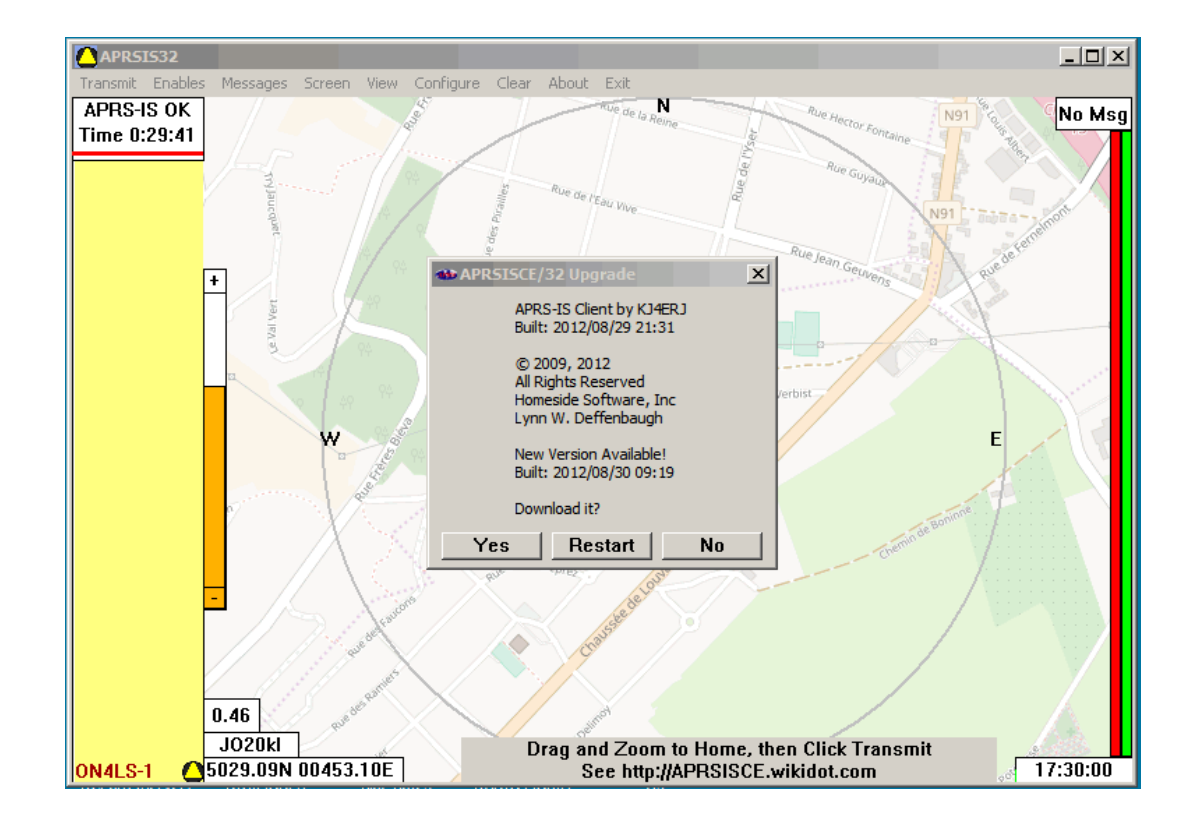

## et « restart »...

#### **B-EARS FTN°6 APRS**

**Création du « PORT » APRS-IS : belgium.aprs2.net (TCP/IP) vers Internet.**

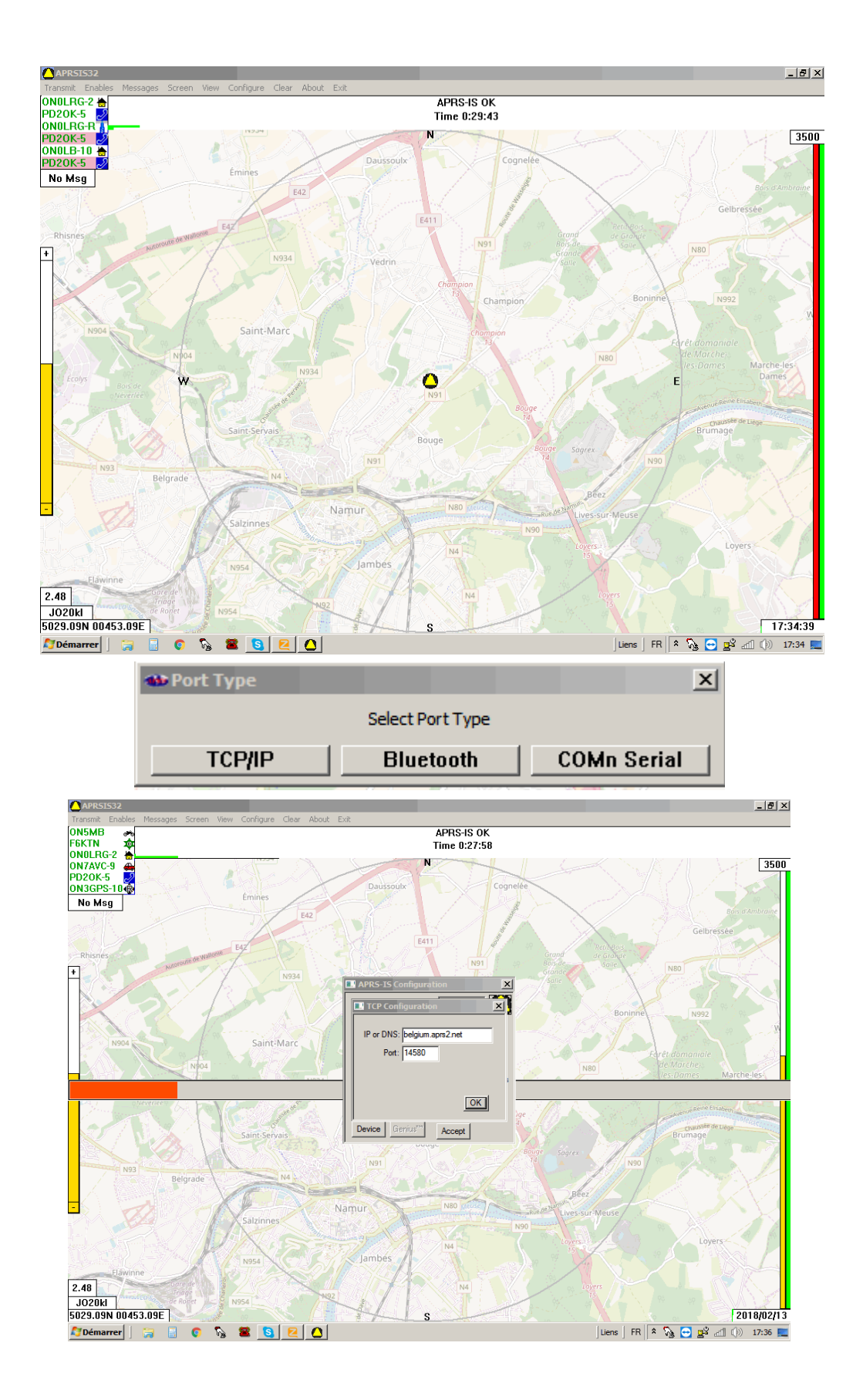

# **Création du port « AGWP » vers le Raspberry ON4LS-10** a.k.a 192.168.1.4:8000, et d'un PORT NMEA (GPS) COM3-4800Bps

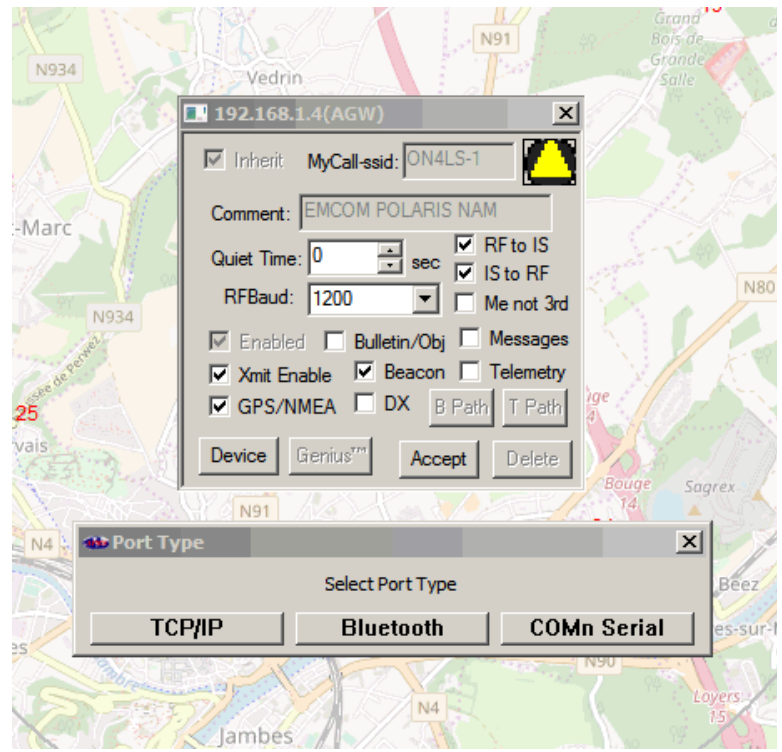

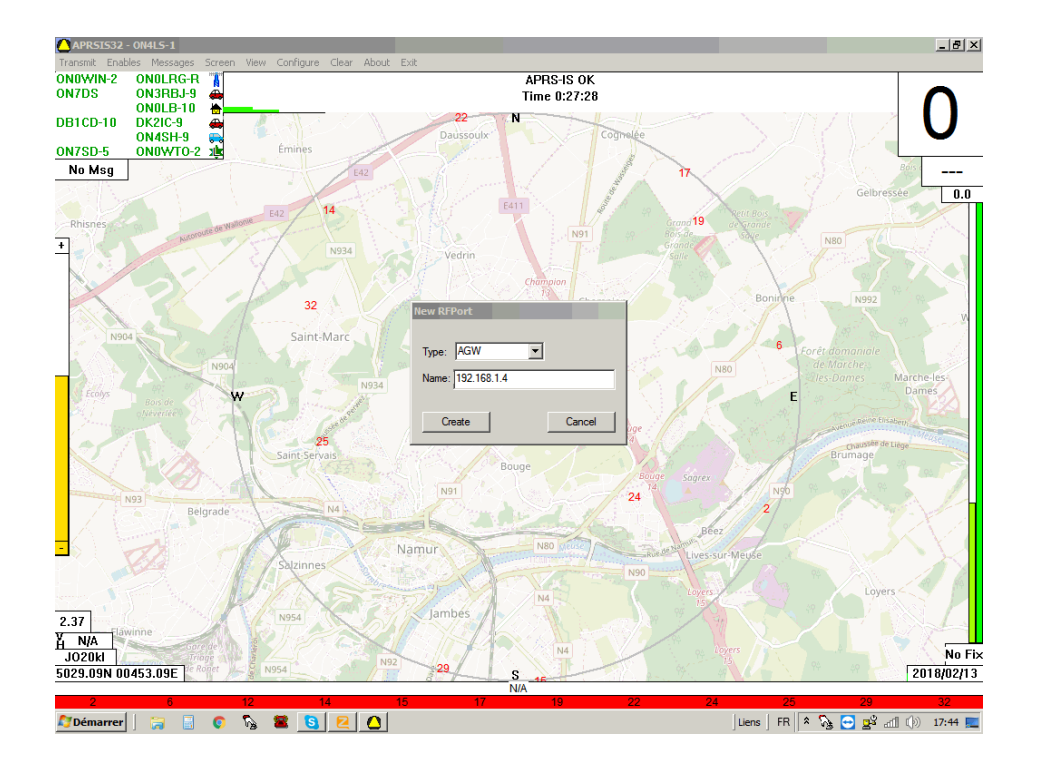

# Enregistrement sur le « GROUP » POLARIS

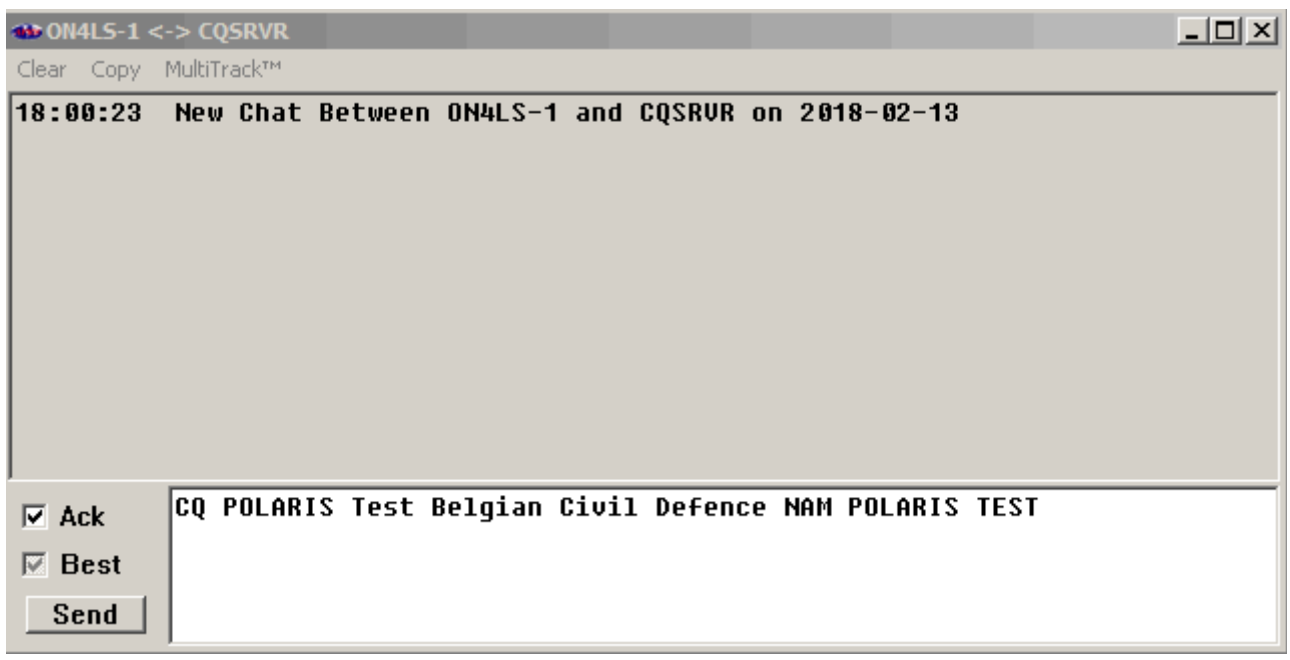

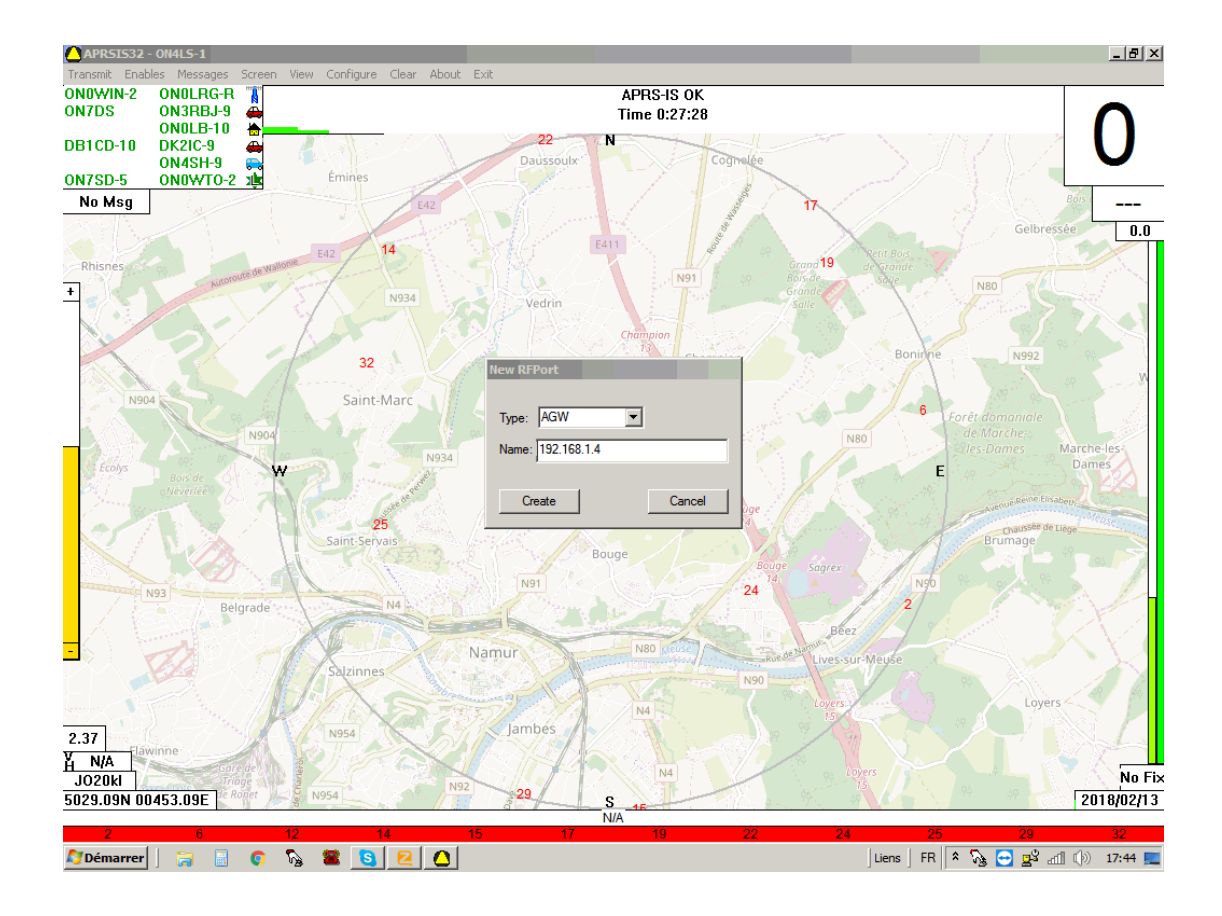

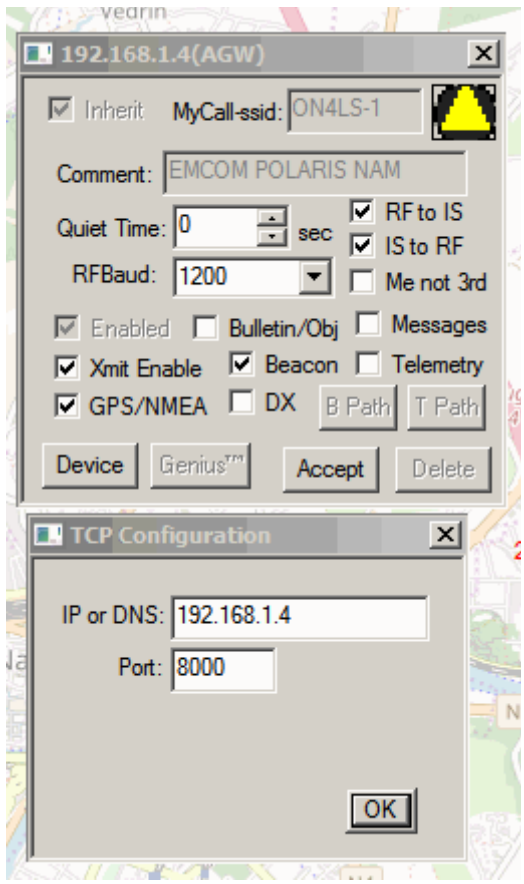

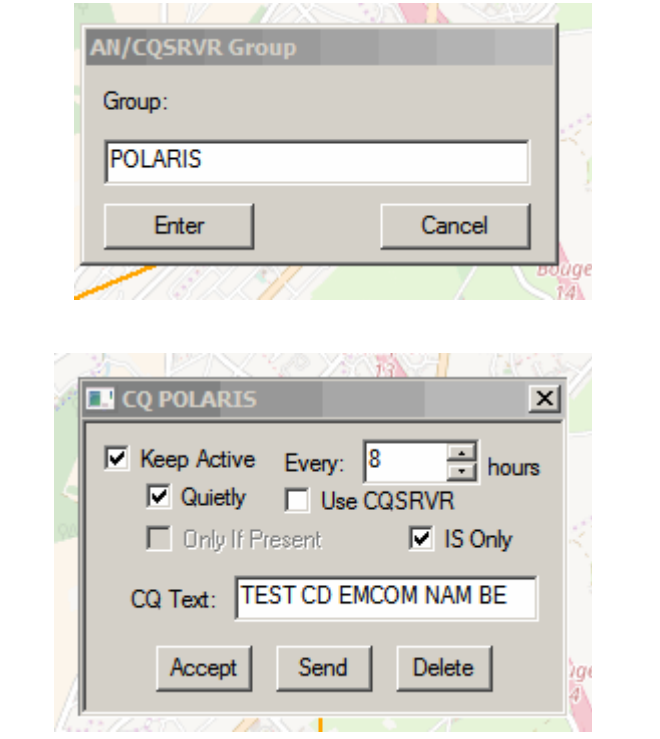

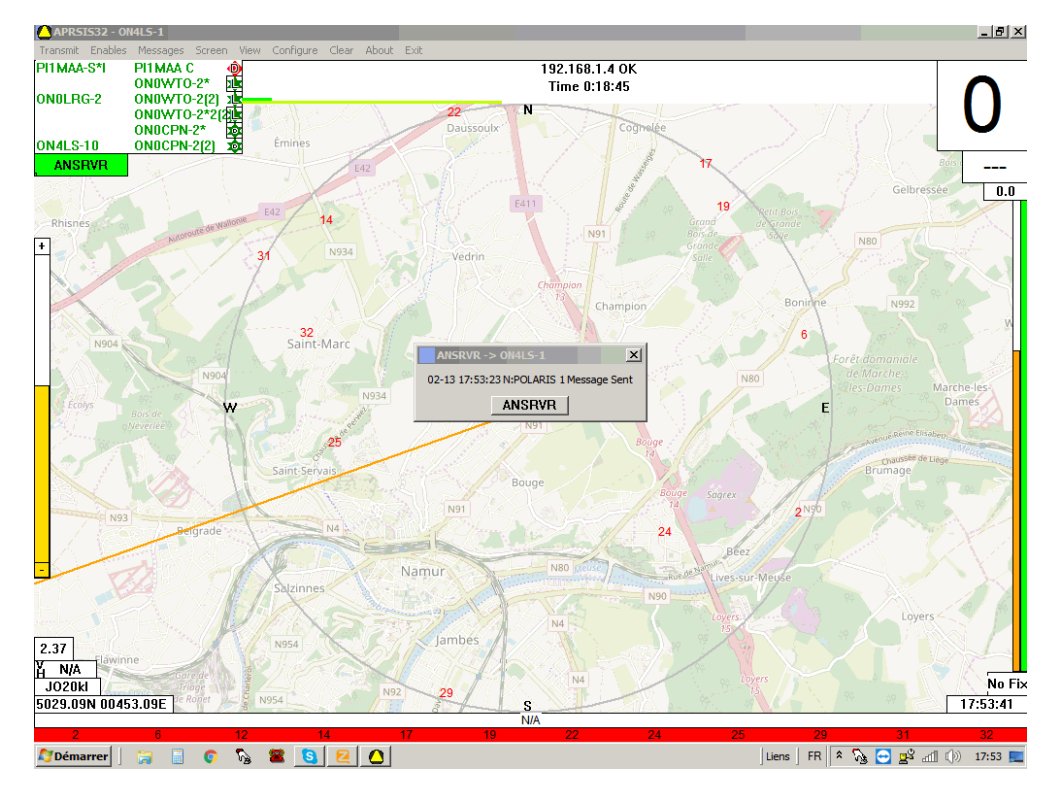

# Premier message parti!

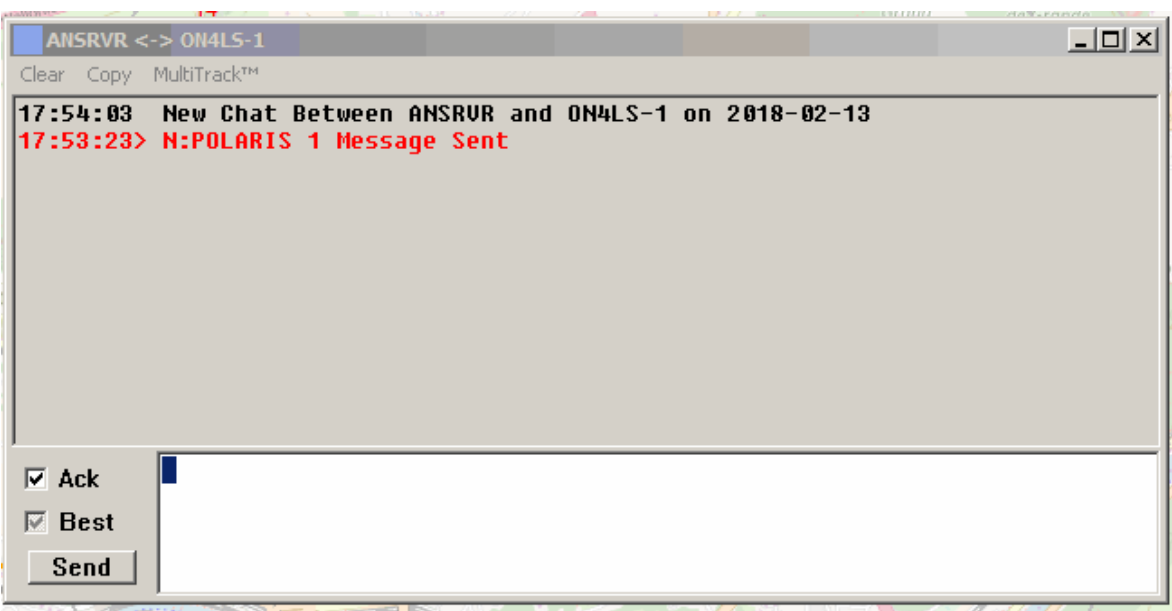

# **Annexe 1 :Liste des Stations APRS belges en activité (12-Fév-2018)**

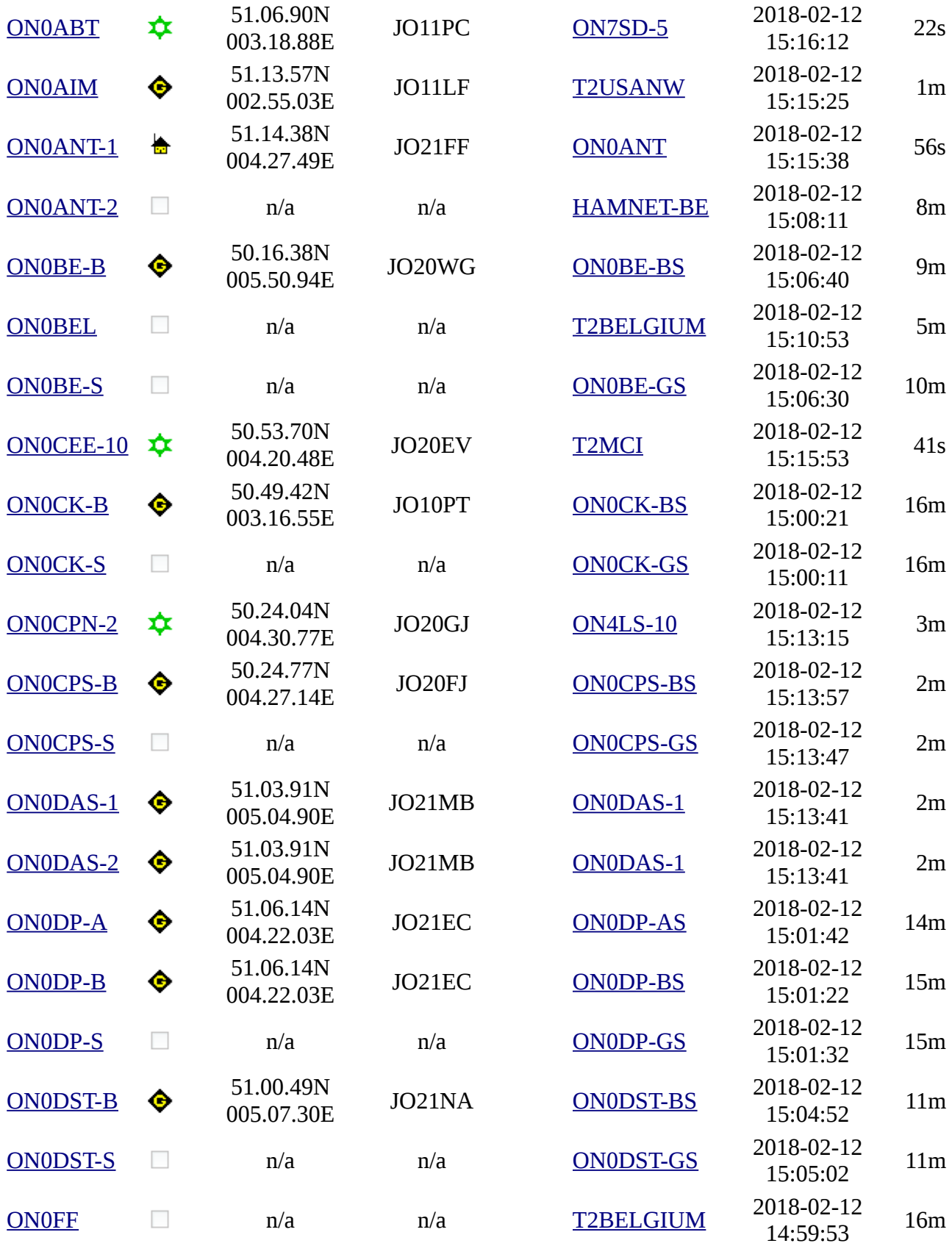

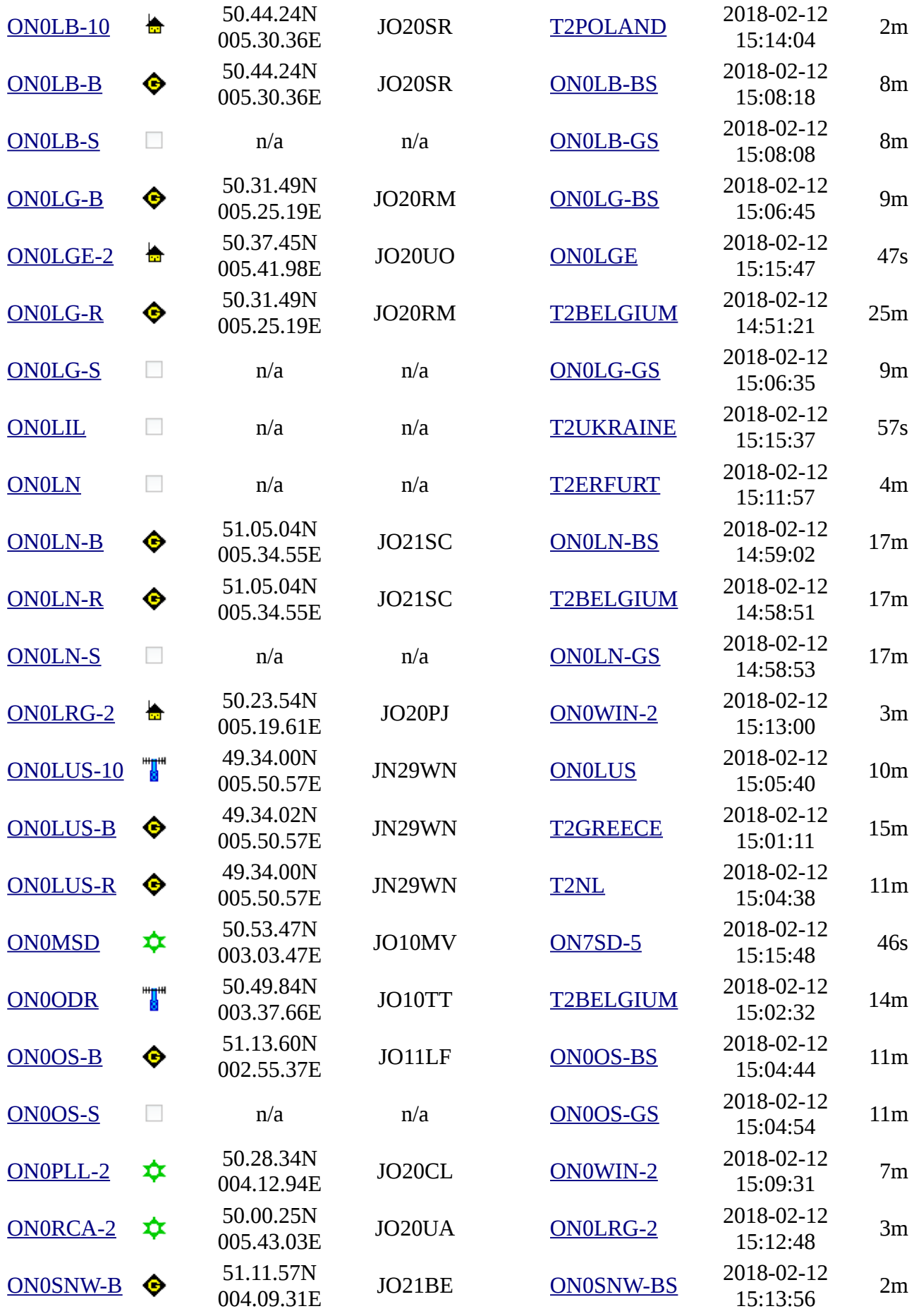

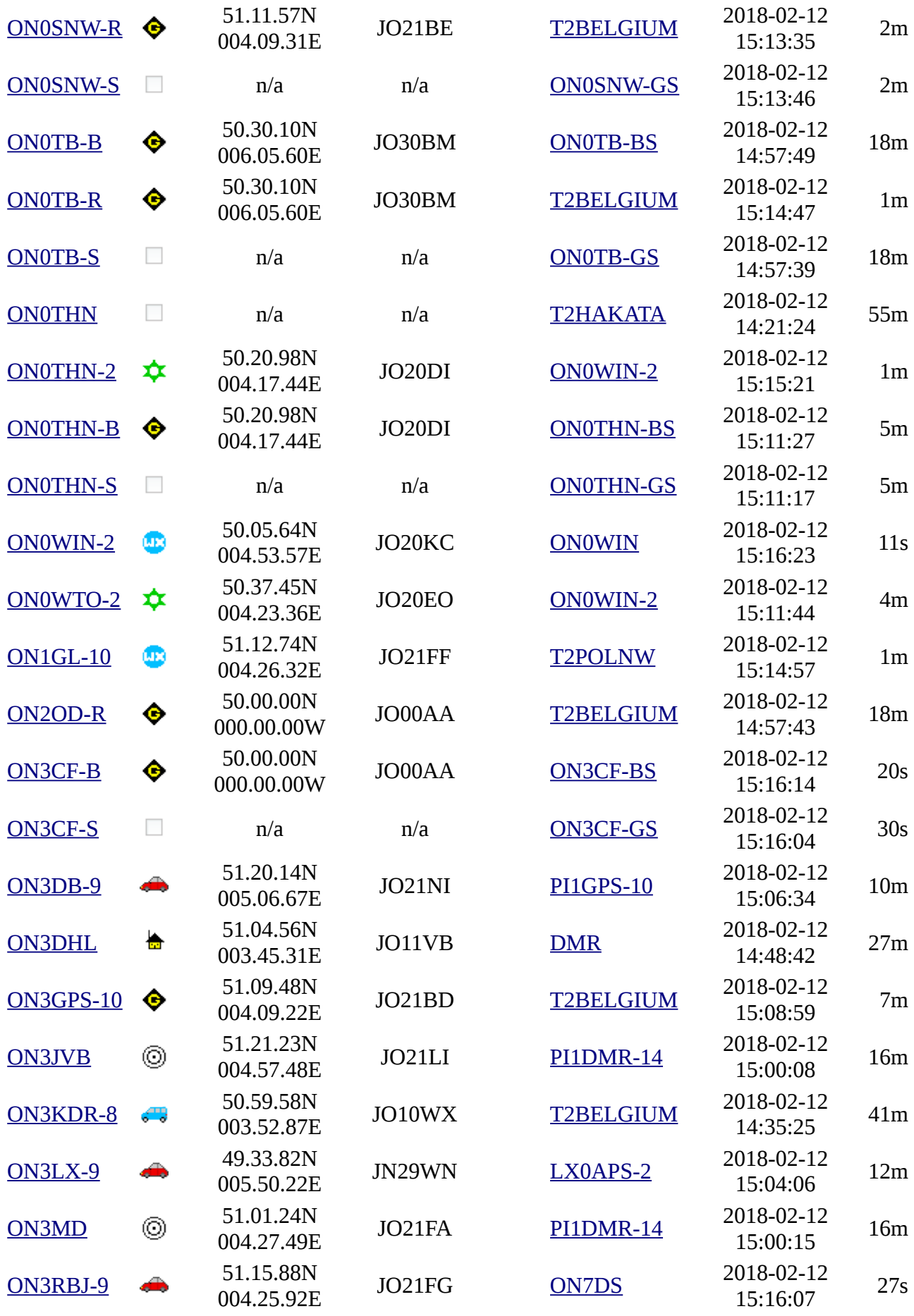

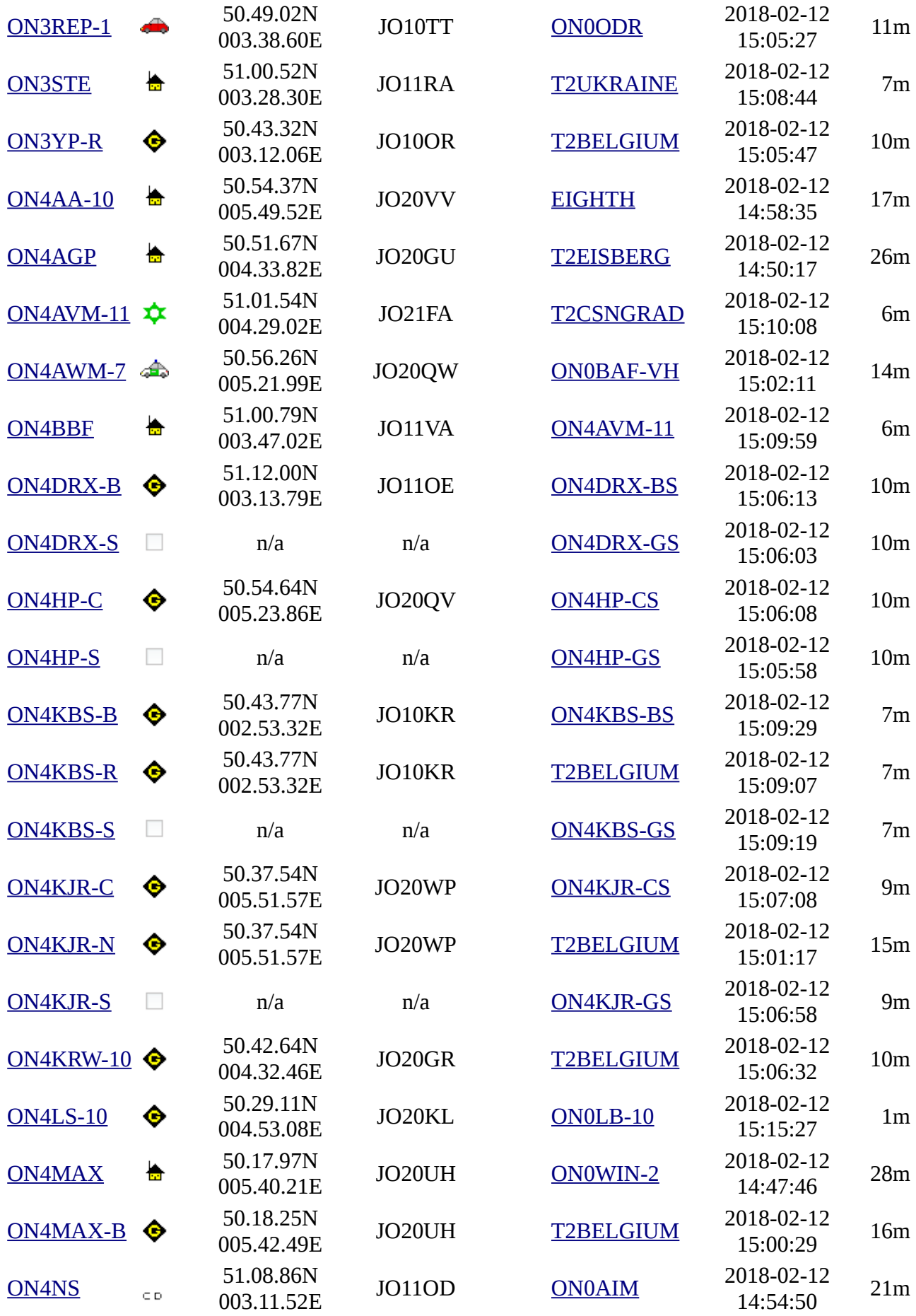

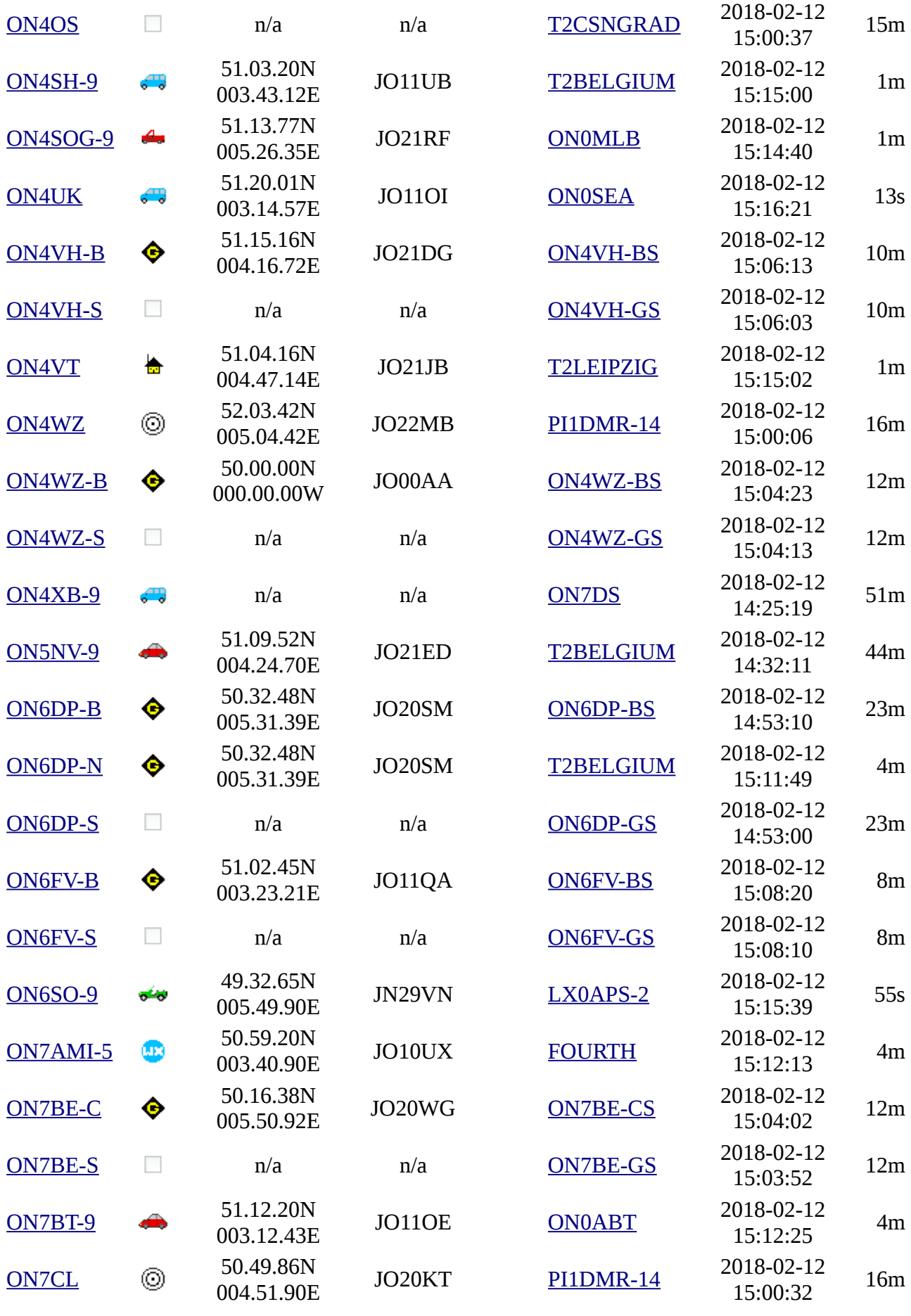

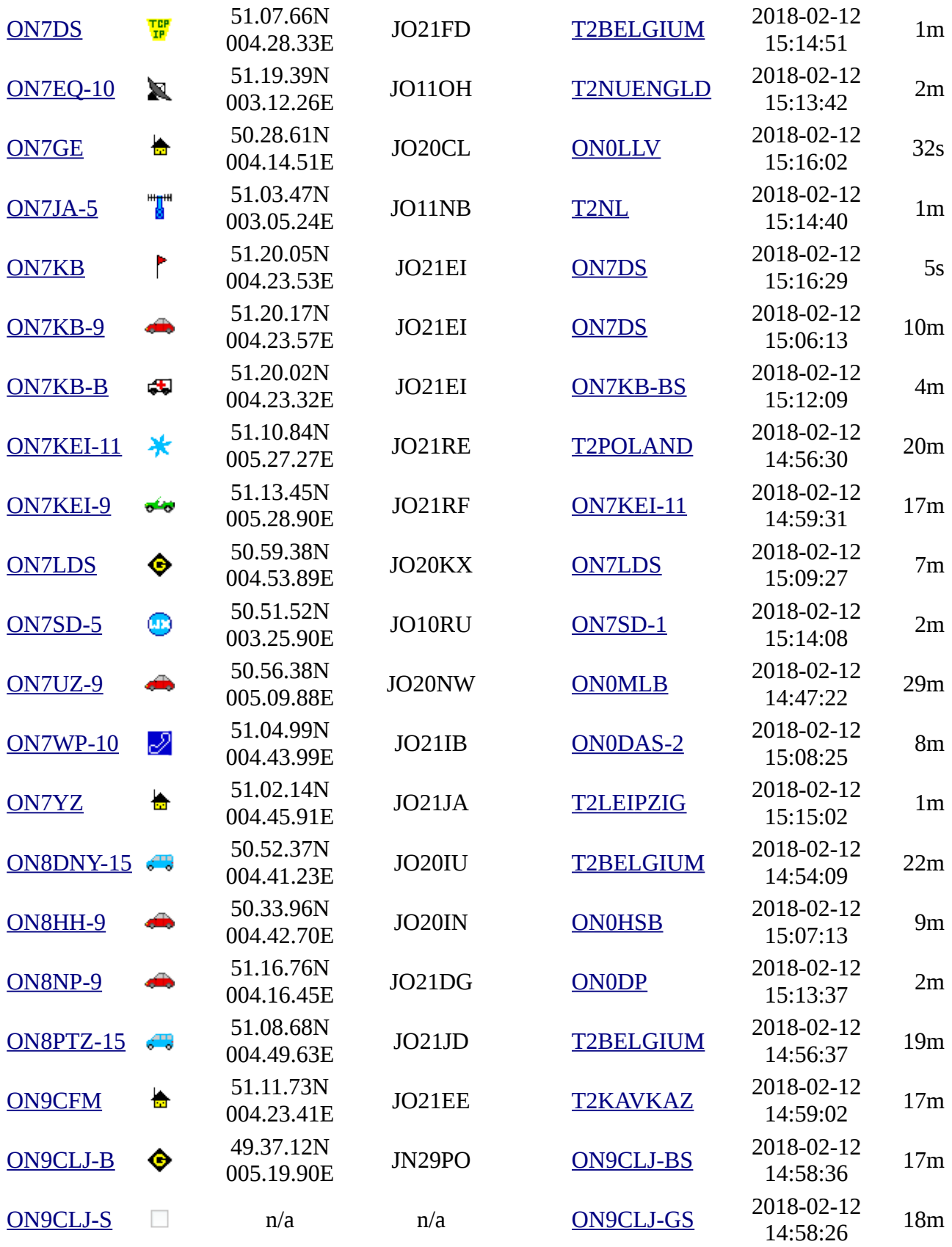

# **ANNEXE 2 : Liste des applications « Client » APRS (Fév 2018)**

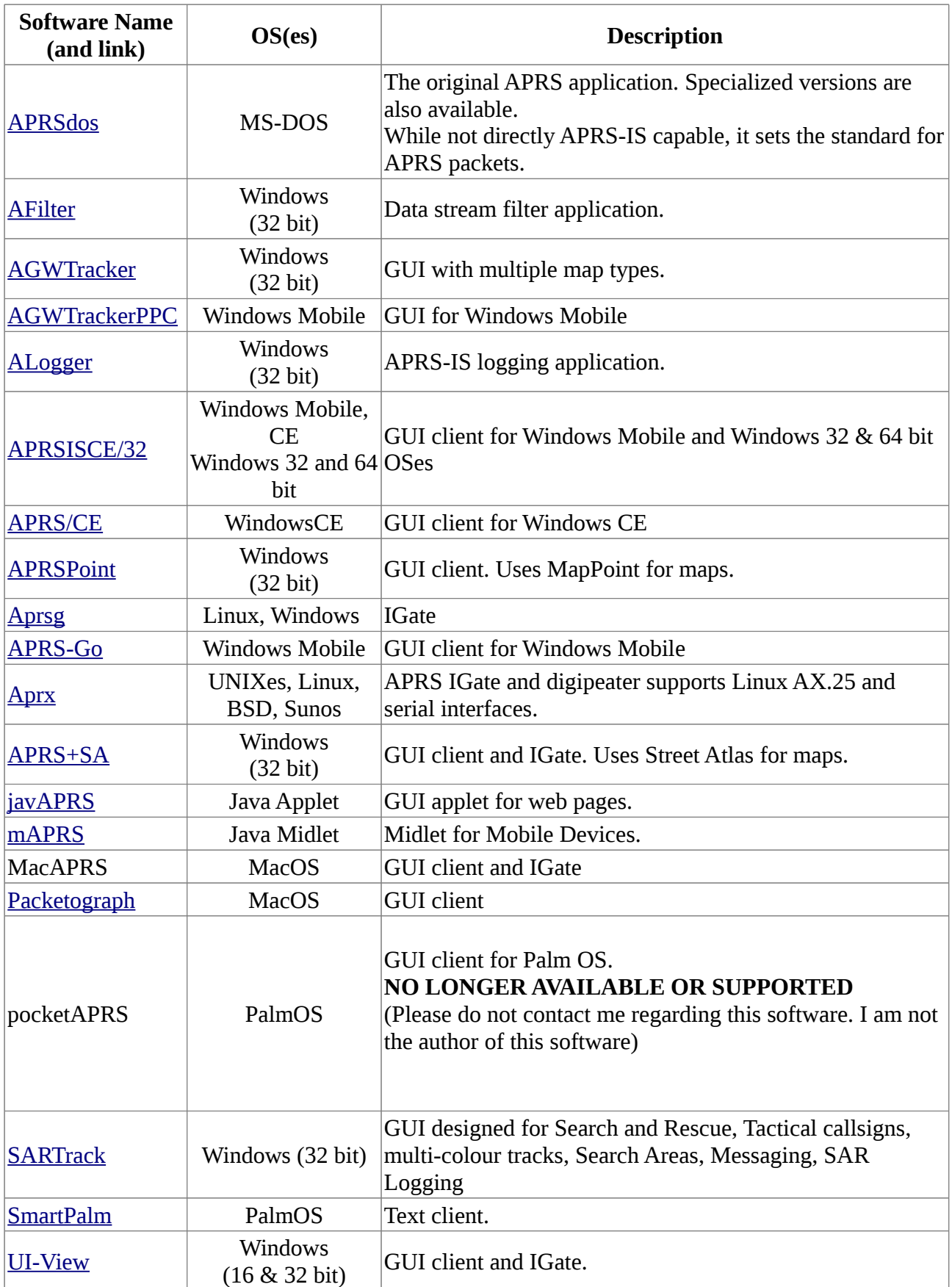

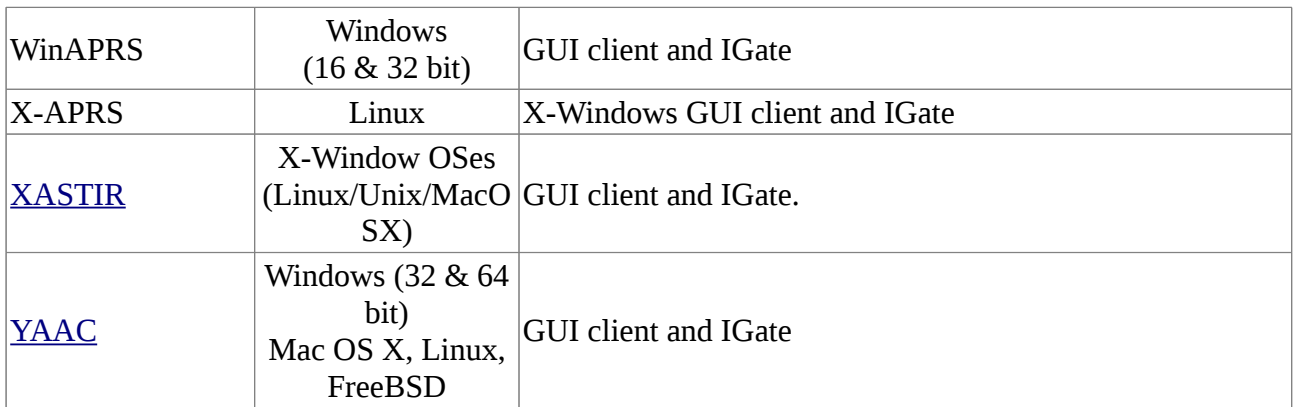

APRS® - APRS Software and Bob Bruninga, WB4APR. Copyright © 2018 - [Peter Loveall AE5PL](mailto:pete@ae5pl.net?subject=APRS-IS) Hosted by [AME Corp.](http://www.ametx.com/)

# **ANNEXE 3. Statistiques Globales (12 Fév. 2018)**

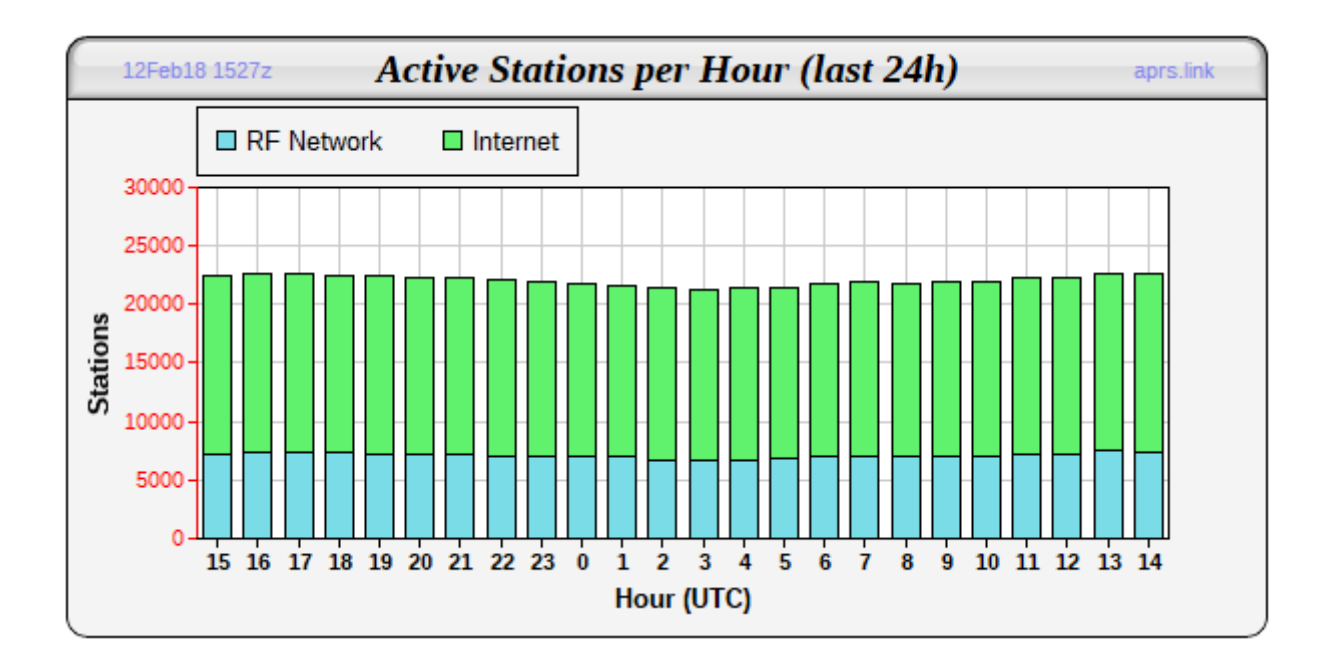

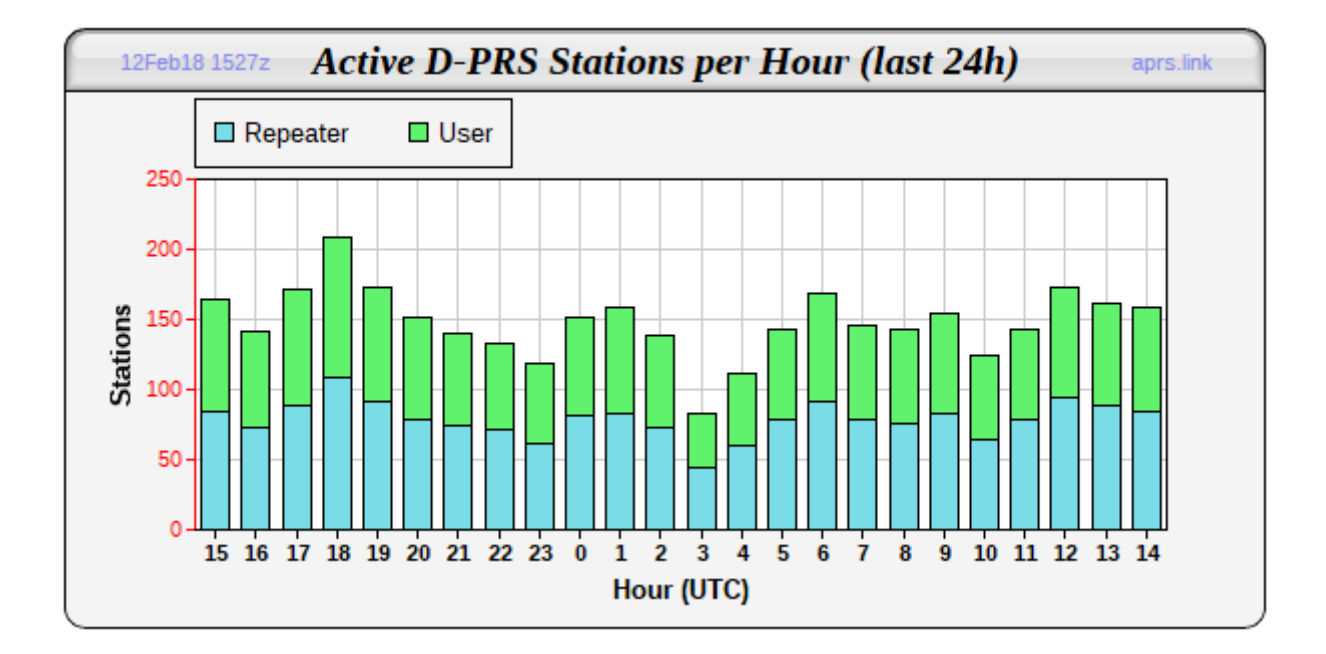

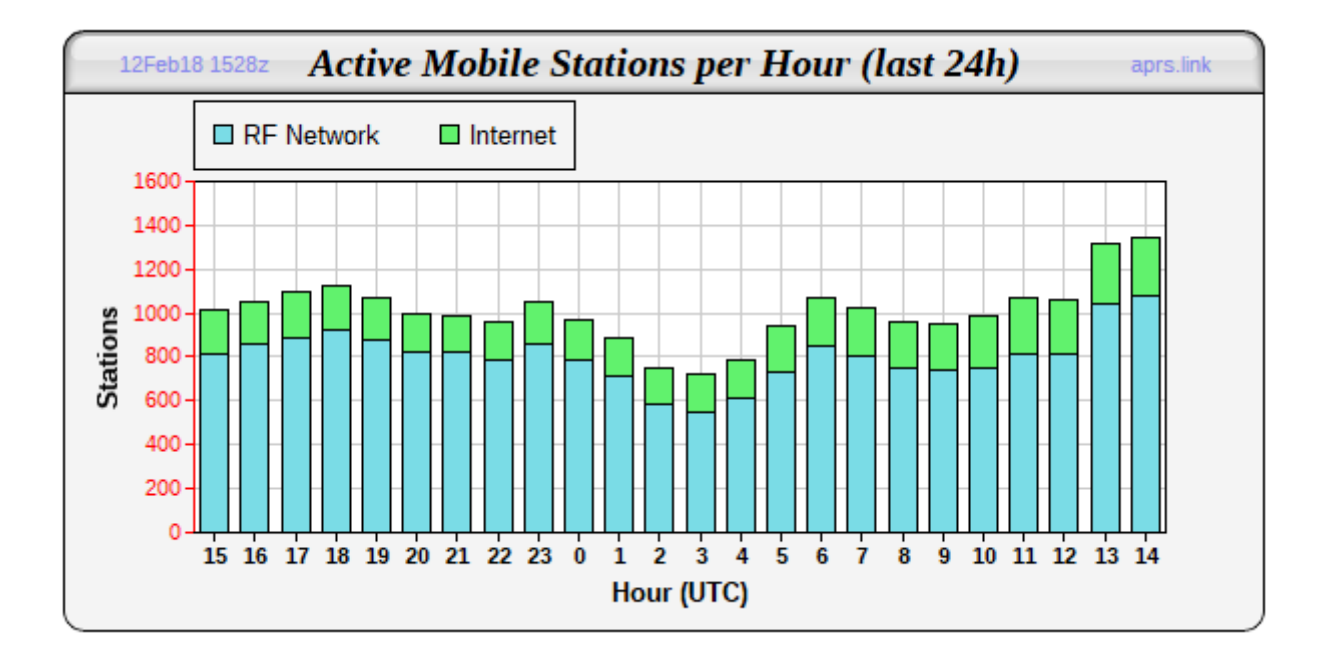

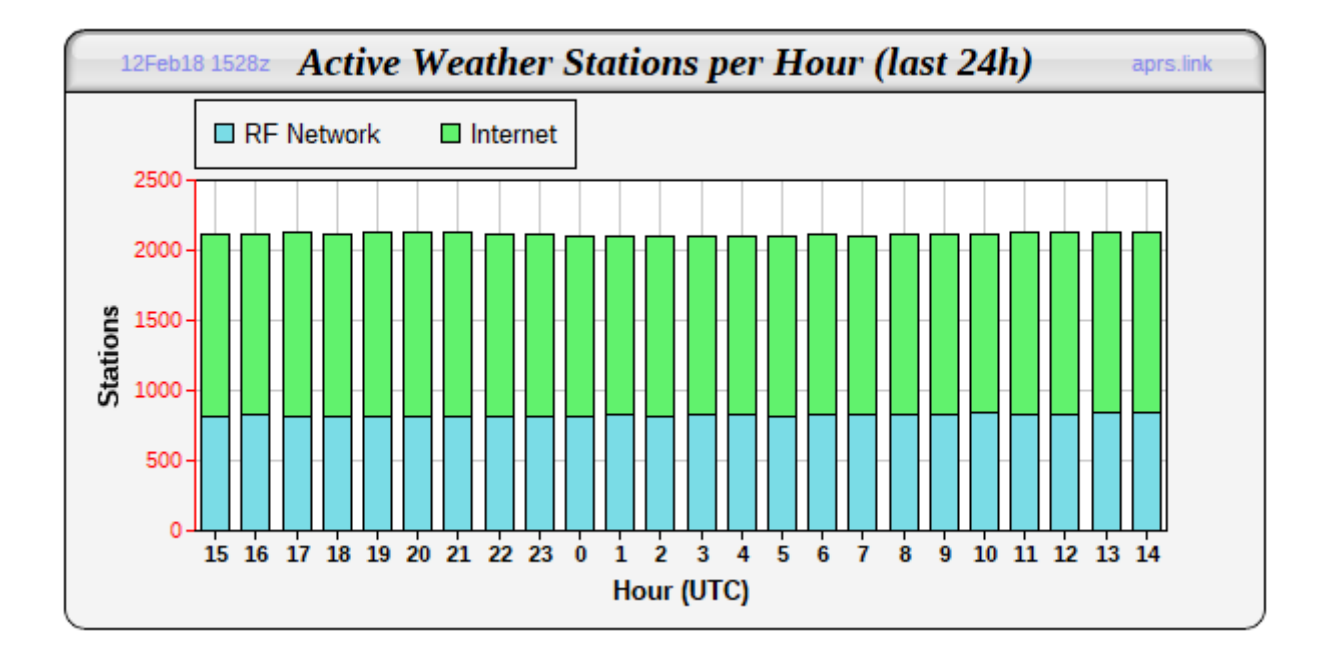

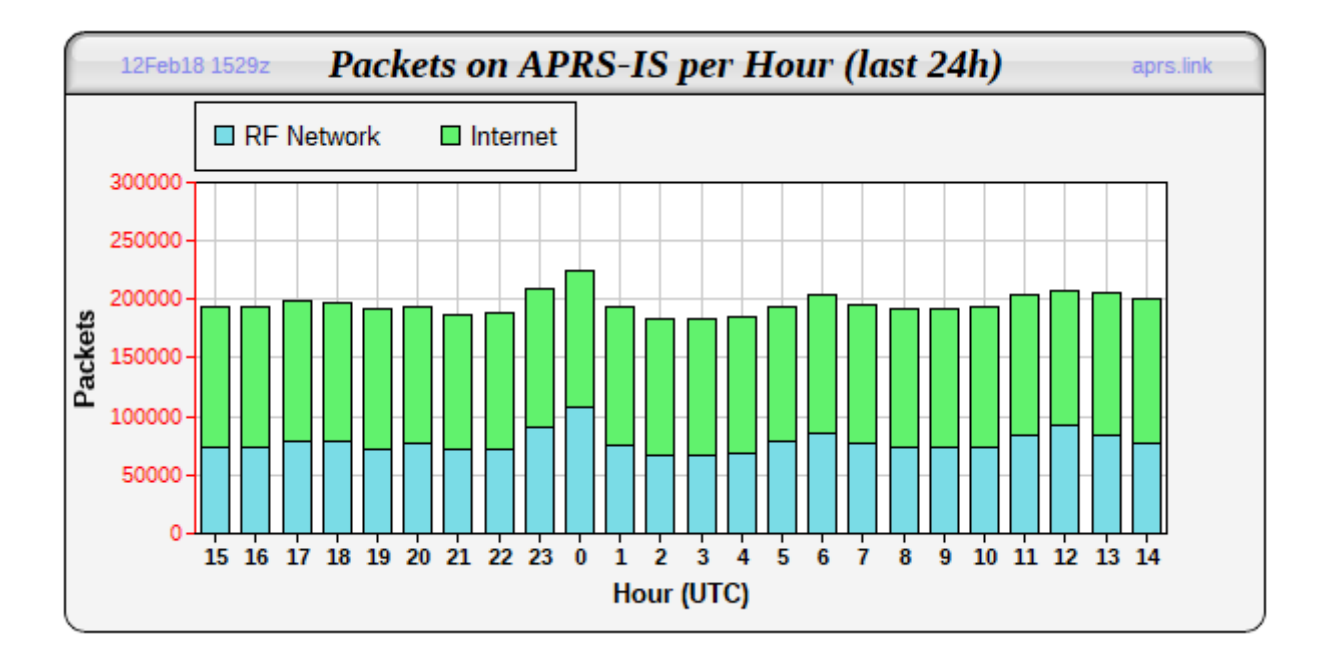

# **ANNEXE 4. Exemple de configuration DireWolf (Raspy).**

#### **#Configuration file for DireWolf DEBIAN 9.3 TM-D710GE ON4LS-3 15-FEB-2018**

#### **#FIRST AUDIO DEVICE PROPERTIES**

**#(Channel 0 + 1 if in stereo)**

#### **ADEVICE plughw:1,0**

**# Number of audio channels for this souncard: 1 or 2.**

#### **ACHANNELS 1**

#### **#CHANNEL 0 PROPERTIES**

#### **CHANNEL 0**

**#The following MYCALL, MODEM, PTT, etc. configuration items apply to the most recent CHANNEL.**

**# Station identifier for this channel.**

#### **MYCALL ON4LS-3**

**# Pick a suitable modem speed based on your situation.**

#### **MODEM 1200**

**#Uncomment line below to enable the DTMF decoder for this channel.**

#### **DTMF**

**# For the PTT command, specify the device and either RTS or DTR.**

**# RTS or DTR may be preceded by "-" to invert the signal.**

**# Both can be used for interfaces that want them driven with opposite polarity.**

#### **PTT /dev/ttyUSB0 RTS**

**#VIRTUAL TNC SERVER PROPERTIES**

**# Dire Wolf acts as a virtual TNC and can communicate with client applications by different protocols:**

#### **AGWPORT 8000**

#### **KISSPORT 8001**

**# It is sometimes possible to recover frames with a bad FCS. This applies to all channels.** 

#### **FIX\_BITS 1**

#### **#BEACONING PROPERTIES**

**PBEACON delay=1 every=30 overlay=S symbol="digi" lat=50^29.09N long=004^53.07E power=35 height=185 gain=6 comment=" NAMUR IGate" via=WIDE1-1,WIDE2-1**

#### **#DIGIPEATER PROPERTIES**

**# For most common situations, use something like this by removing the "#" from the beginning of the line below.** 

**DIGIPEAT 0 0 ^WIDE[3-7]-[1-7]\$ ^WIDE[12]-[12]\$ TRACE**

#### **# Filtering can be used to limit what is digipeated.**

**FILTER 0 0 ! b/ON0LRG/ON0LRG-\*/F6KTN/F6KTN-\*/ON0LGE-2/F5KCS-2/ON0AIM/-7/F1NWC-3/F3CJ/F1PTL-3/F8KHU/F8KHU-\*/ON0WIN-2/PI1SHB/ON0CPN-2**

#### **#INTERNET GATEWAY**

**# First you need to specify the name of a Tier 2 server.** 

**IGSERVER belgium.aprs2.net**

**# You also need to specify your login name and passcode.** 

#### **IGLOGIN ON4LS-3 27589**

**# Some might want to send an IGate client position directly to a server without sending it over the air and relying on someone else to** 

**# forward it to an IGate server. This is done by using sendto=IG rather than a radio channel number. Overlay R for receive only, T for two way.**

**PBEACON sendto=IG delay=0:30 every=60:00 symbol="igate" overlay=T lat=50^29.09N long=004^53.07E** 

**# To relay messages from the Internet to radio, you need to add one more option with the transmit channel number and a VIA path.**

#### **IGTXVIA 0 WIDE1-1**

**# You might want to apply a filter for what packets will be obtained from the server.**

**# Example, positions and objects within 100 km of my location:**

**IGFILTER m/100 r/50.4851/4.88500/100 b/ON0WTO-2/ON0LB-B/ON0LB-10/ON0LGE-2**

**# The IGate function will limit the number of packets transmitted during 1 minute and 5 minute intervals.** 

**#If a limit would be exceeded, the packet is dropped and message is displayed in red.**

**IGTXLIMIT 6 10**

**#END OF CONFIG FILE**

**A la semaine prochaine !**